# <span id="page-0-0"></span>**User's guide IXB, IXC**

**DSP 410 - Device profile for inclinometers**

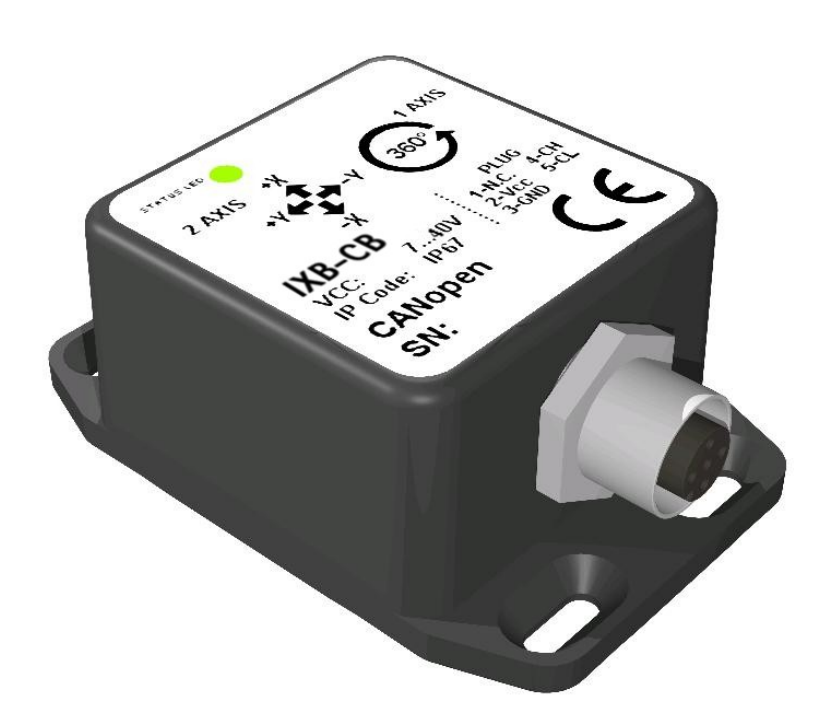

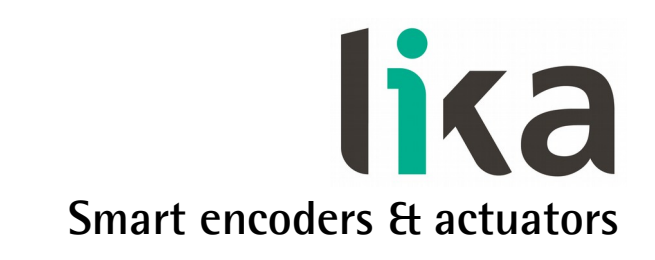

This publication was produced by Lika Electronic s.r.l. 2016. All rights reserved. Tutti i diritti riservati. Alle Rechte vorbehalten. Todos los derechos reservados. Tous droits réservés.

This document and information contained herein are the property of Lika Electronic s.r.l. and shall not be reproduced in whole or in part without prior written approval of Lika Electronic s.r.l. Translation, reproduction and total or partial modification (photostat copies, film and microfilm included and any other means) are forbidden without written authorisation of Lika Electronic s.r.l.

The information herein is subject to change without notice and should not be construed as a commitment by Lika Electronic s.r.l. Lika Electronic s.r.l. reserves the right to make all modifications at any moments and without forewarning.

This manual is periodically reviewed and revised. As required we suggest checking if a new or updated edition of this document is available at Lika Electronic s.r.l.'s website. Lika Electronic s.r.l. assumes no responsibility for any errors or omissions in this document. Critical evaluation of this manual by the user is welcomed. Your comments assist us in preparation of future documentation, in order to make it as clear and complete as possible. Please send an e-mail to the following address [info@lika.it](mailto:info@lika.it) for submitting your comments, suggestions and criticisms.

lika

## <span id="page-2-0"></span>**General contents**

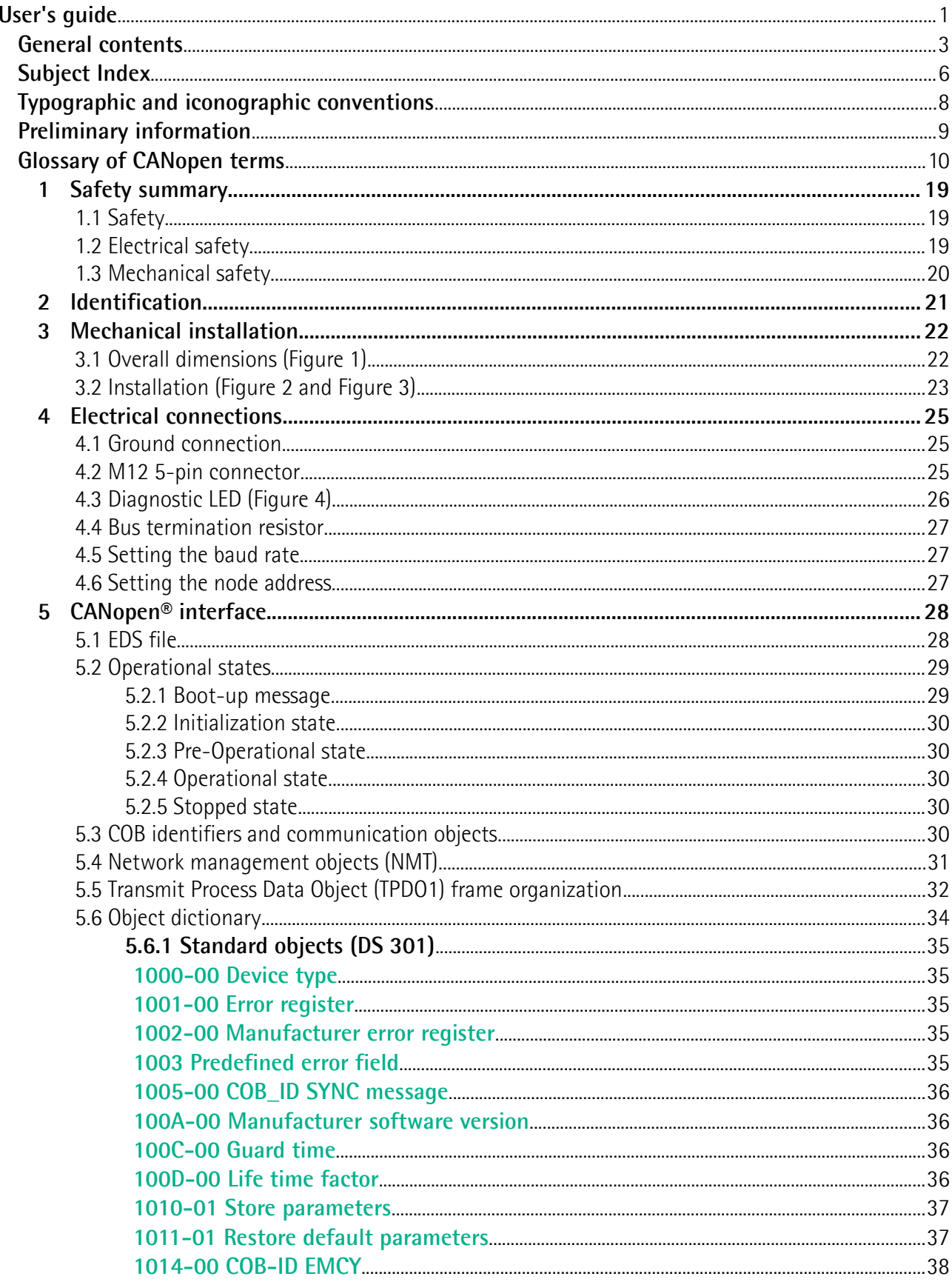

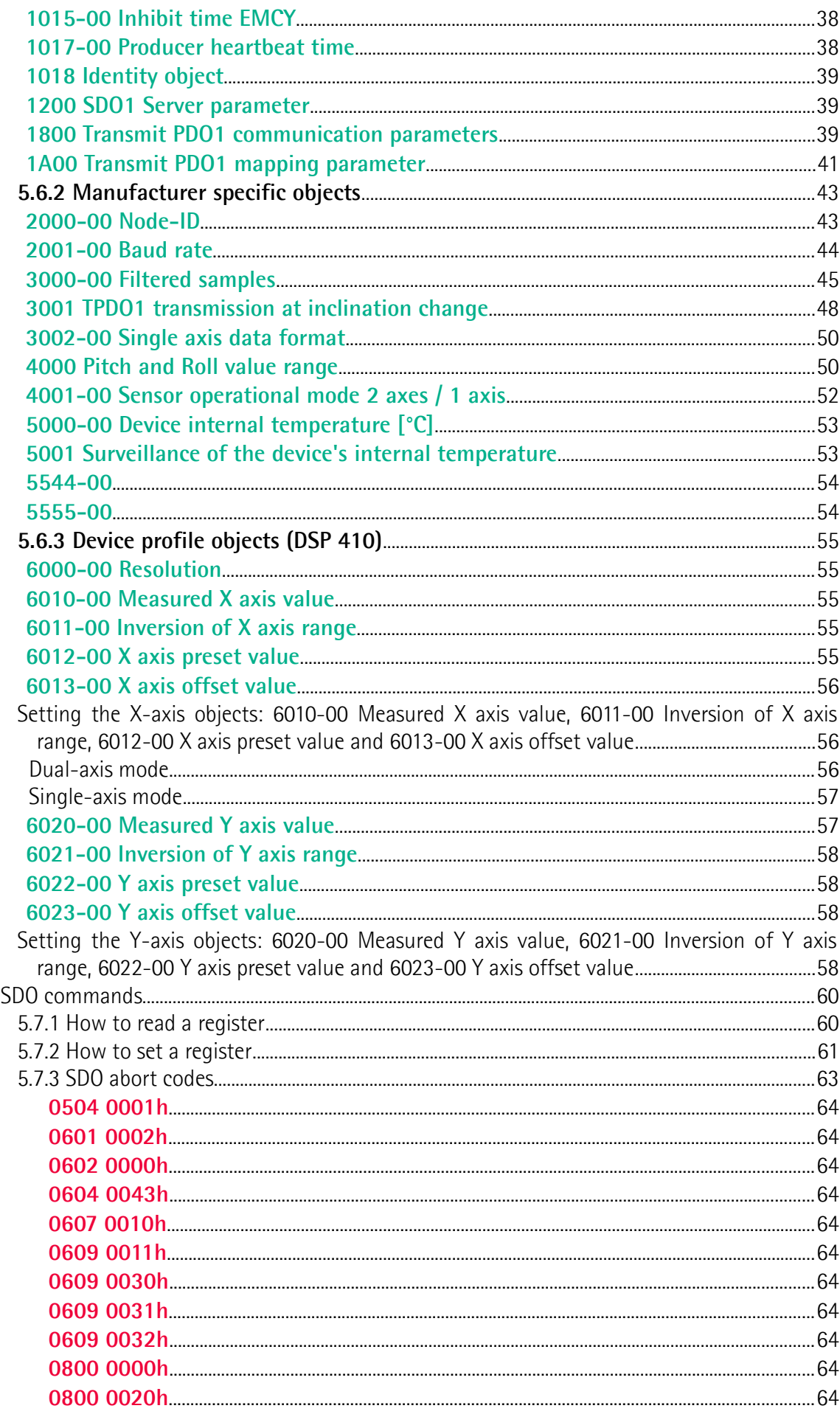

 $5.7$ 

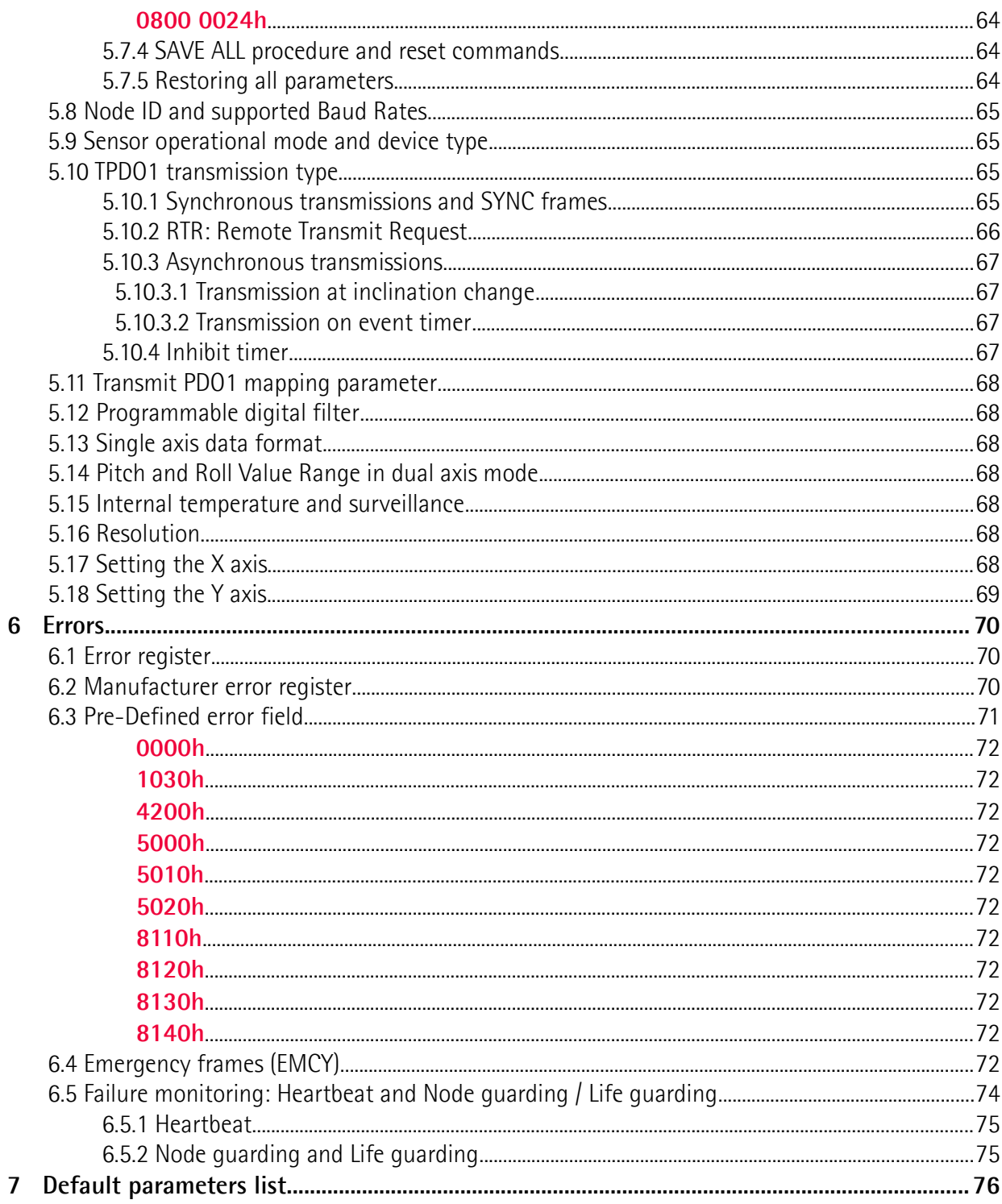

## <span id="page-5-0"></span>Subject Index

#### $\mathbf 0$

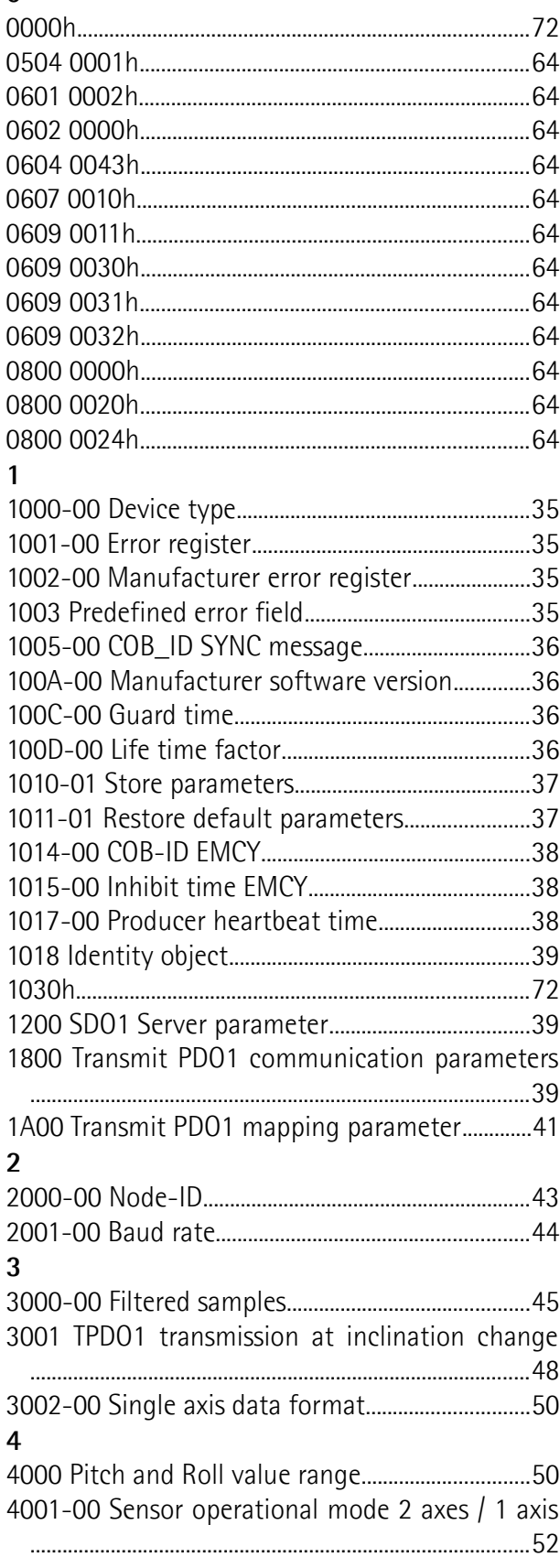

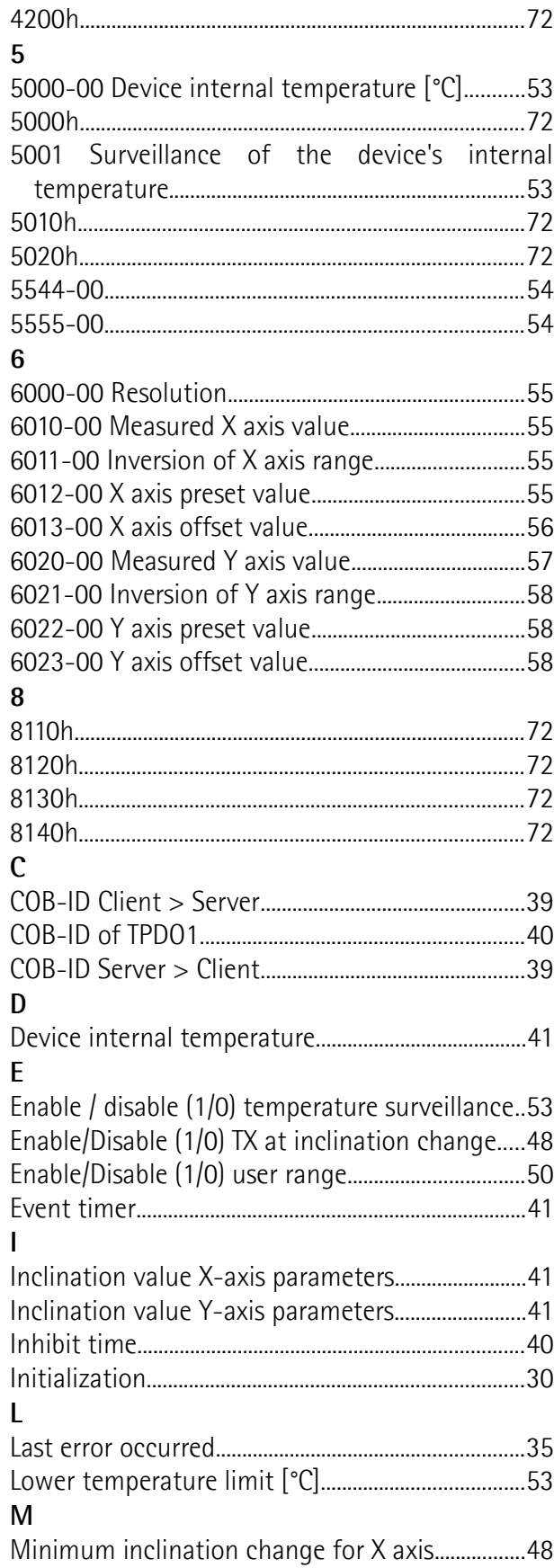

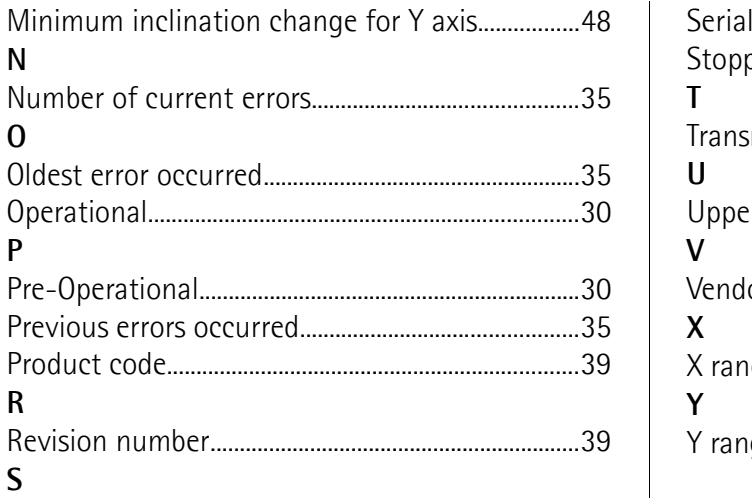

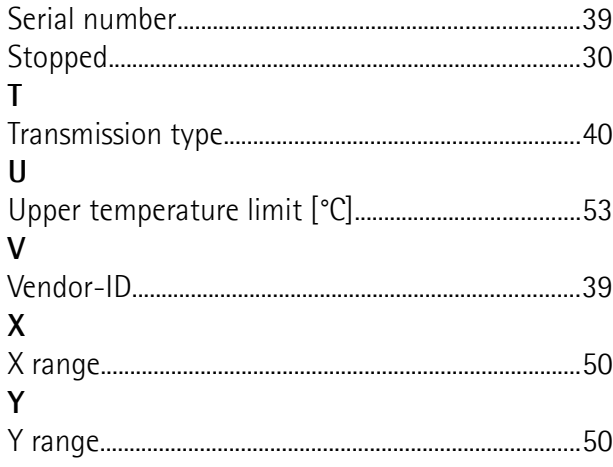

## <span id="page-7-0"></span>**Typographic and iconographic conventions**

In this guide, to make it easier to understand and read the text the following typographic and iconographic conventions are used:

- parameters and objects both of Lika device and interface are coloured in **GREEN**;
- alarms are coloured in **RED**;
- states are coloured in **FUCSIA**.

When scrolling through the text some icons can be found on the side of the page: they are expressly designed to highlight the parts of the text which are of great interest and significance for the user. Sometimes they are used to warn against dangers or potential sources of danger arising from the use of the device. You are advised to follow strictly the instructions given in this guide in order to guarantee the safety of the user and ensure the performance of the device. In this guide the following symbols are used:

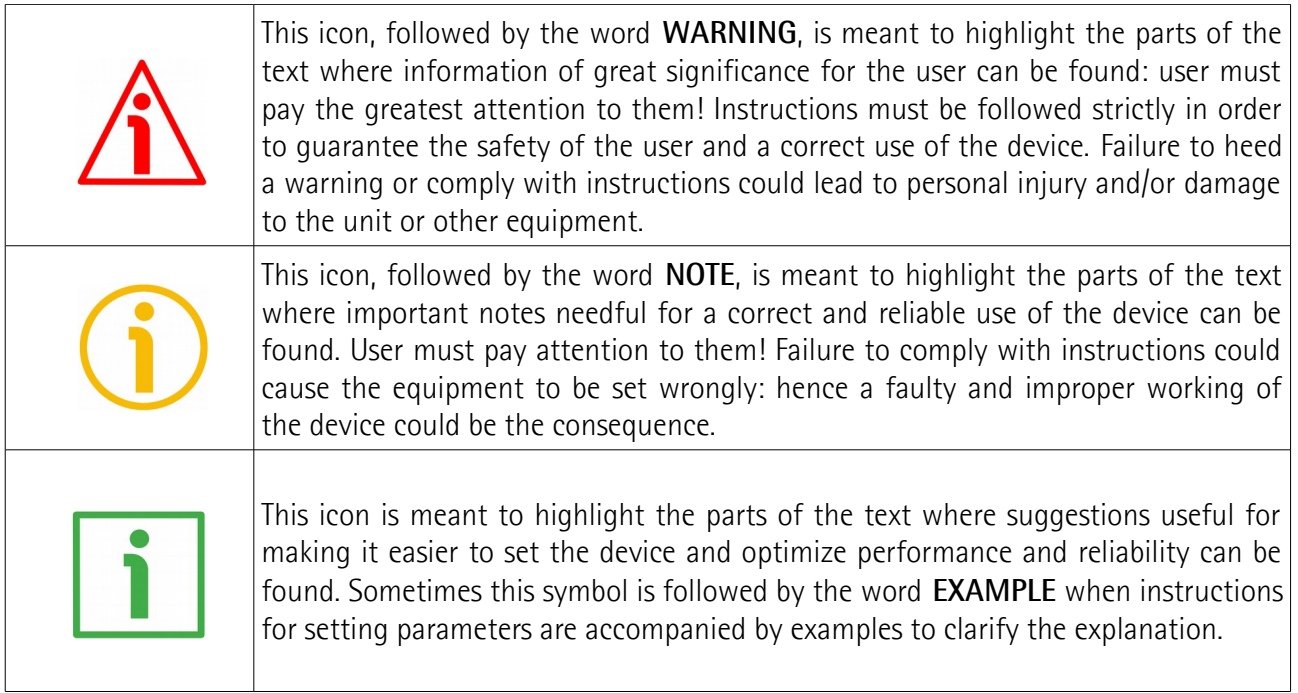

## <span id="page-8-0"></span>**Preliminary information**

This guide is designed to provide the most complete information the operator needs to correctly and safely install and operate the **IXB and IXC series inclinometers with CANopen interface**.

Inclinometers are instruments designed to measure the levelling and pitch and roll angles for motion control or safety purposes.

IXB and IXC series inclinometers are equipped with CANopen interface (while IXA series inclinometers are equipped with analogue interface).

CANopen inclinometers are available with either 1-axis or 2-axis operation. IXB series inclinometers can be programmed for 1-axis or 2-axis operation; IXC1 inclinometers are 1-axis sensors; IXC2 inclinometers are 2-axis sensors.

The measurement range is up to  $+360$  deg in 1-axis models and from  $+5$  deg up to  $+60$  deg in 2-axis models.

To make it easier to read the text, this guide can be divided into two main sections.

In the first section general information concerning the safety, the mechanical installation and the electrical connection as well as tips for setting up and running properly and efficiently the unit are provided.

While in the second section, entitled **CANopen Interface**, both general and specific information is given on the CANopen interface. In this section the interface features and the CANopen objects implemented in the unit are fully described.

## <span id="page-9-0"></span>**Glossary of CANopen terms**

CANopen, like many other networking systems, has a set of unique terminology. Table below contains a few of the technical terms used in this guide to describe the CANopen interface. They are listed in alphabetical order. The following Glossary is owned and copyrighted by the CAN in Automation international users' and manufacturers' group.

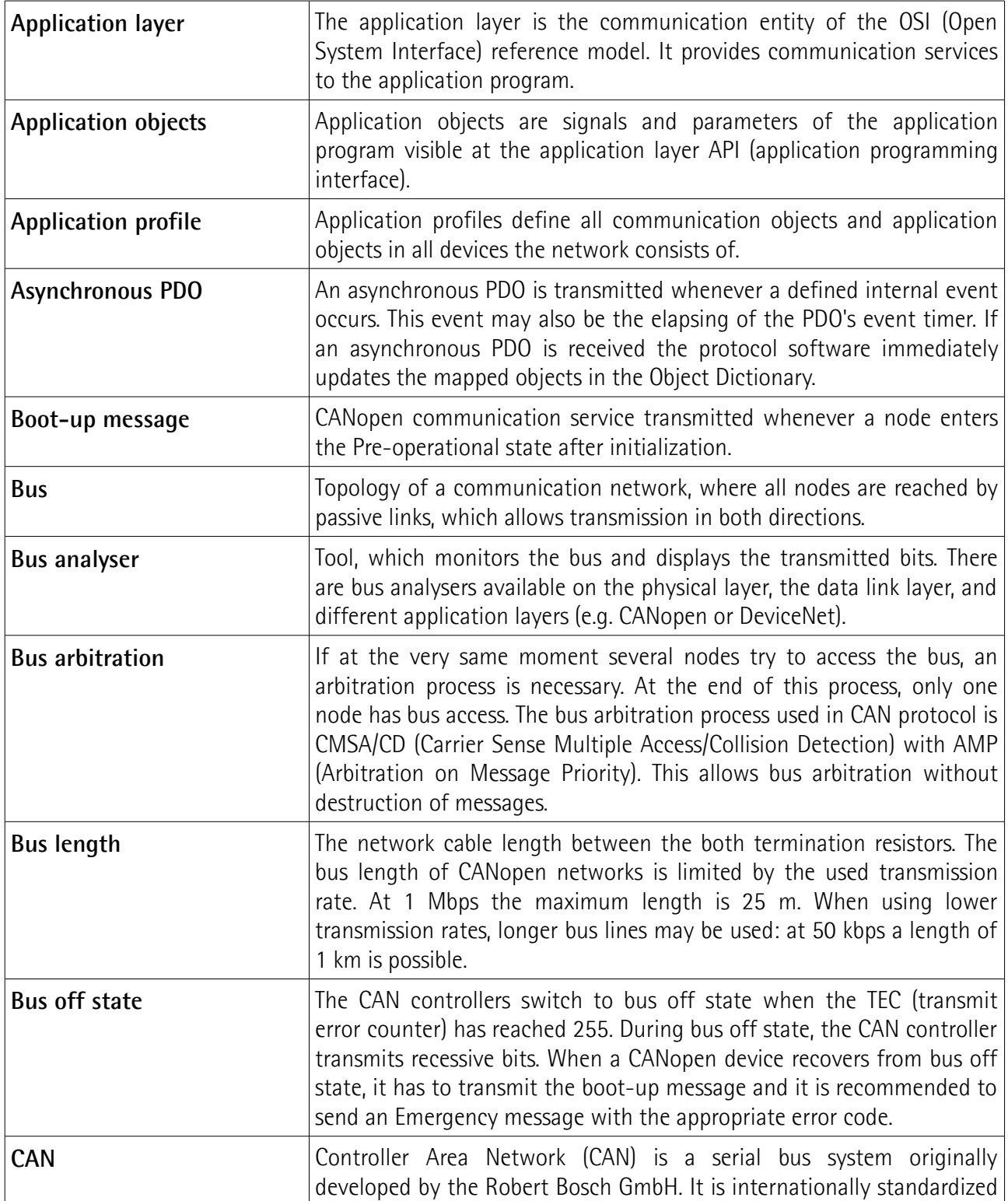

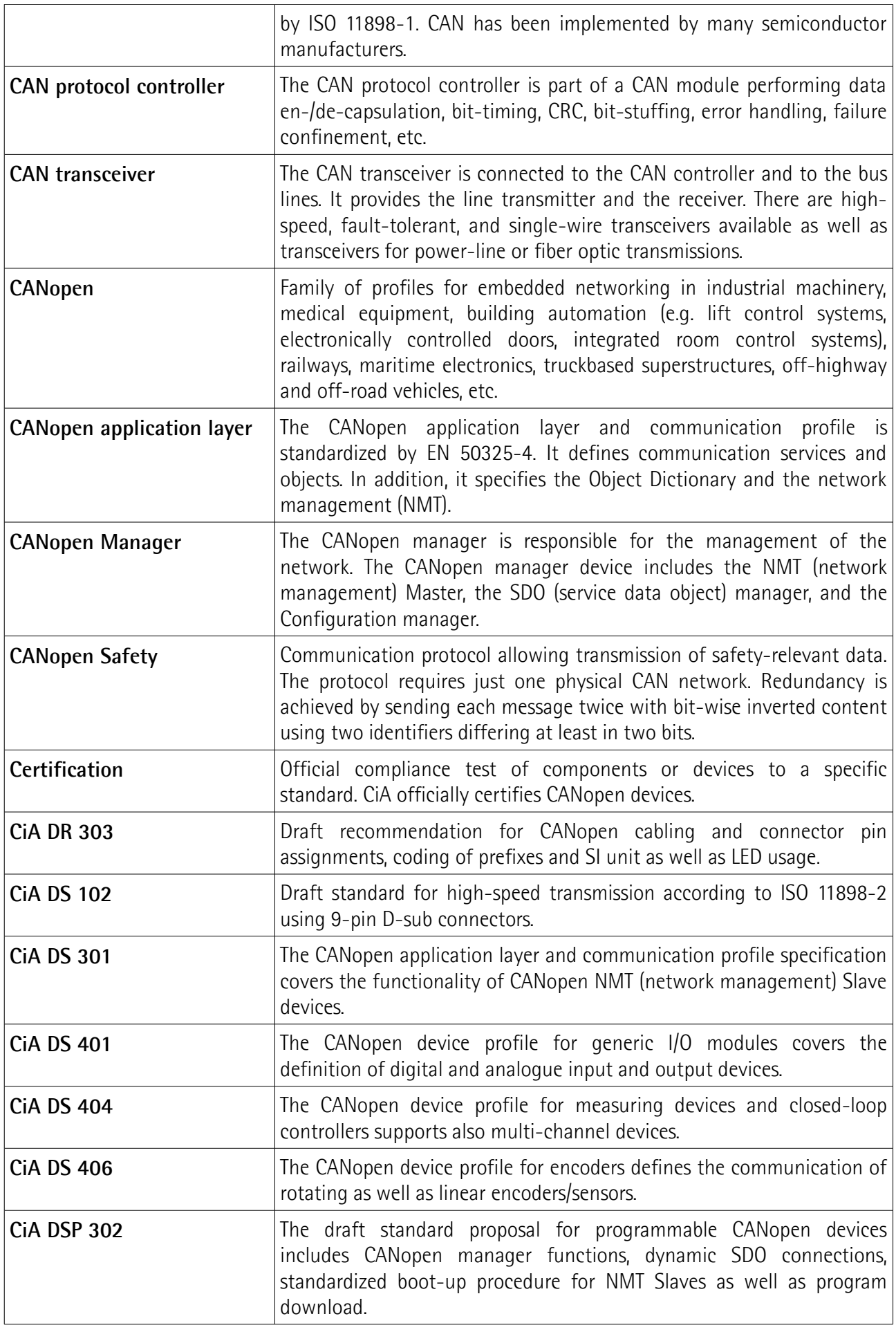

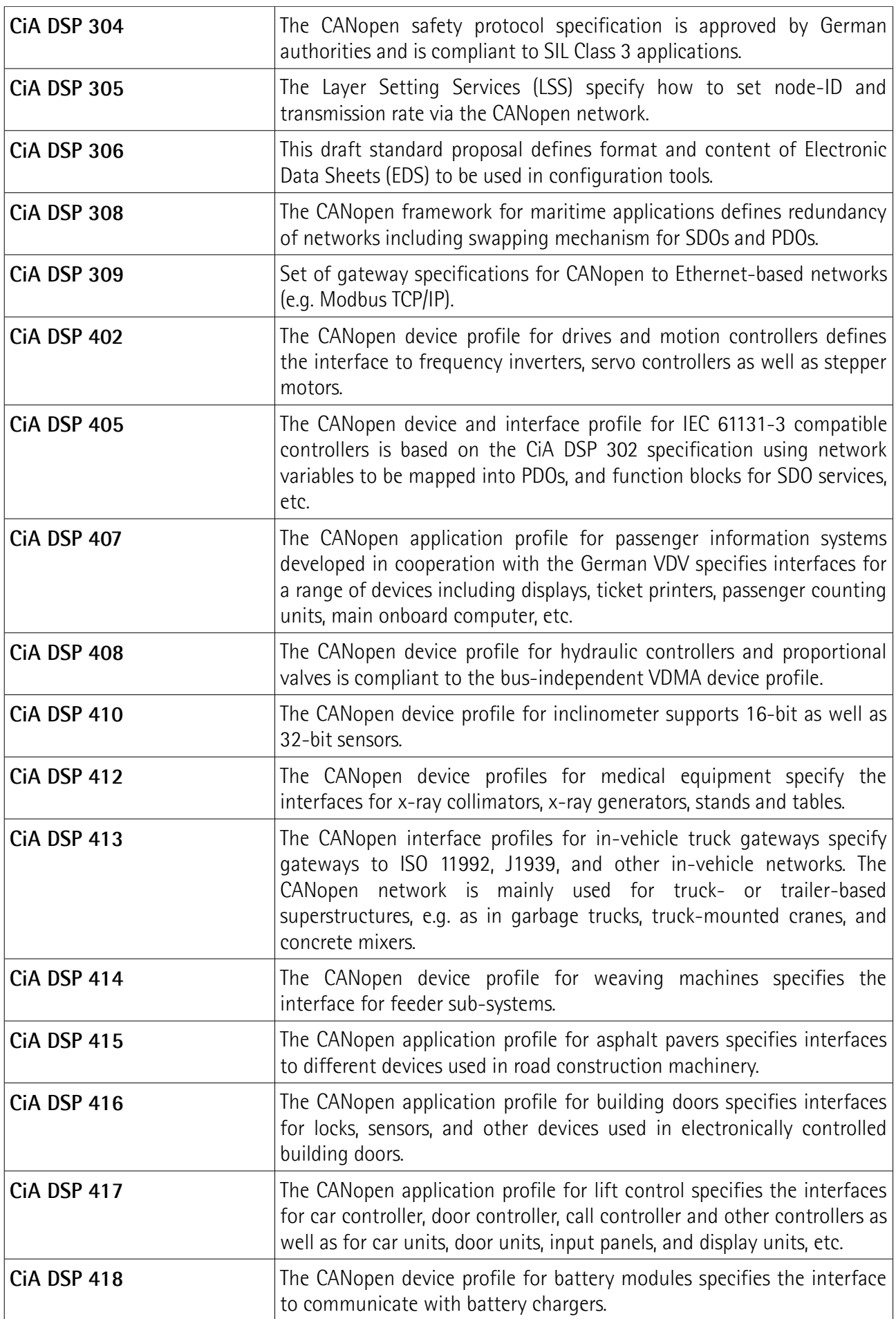

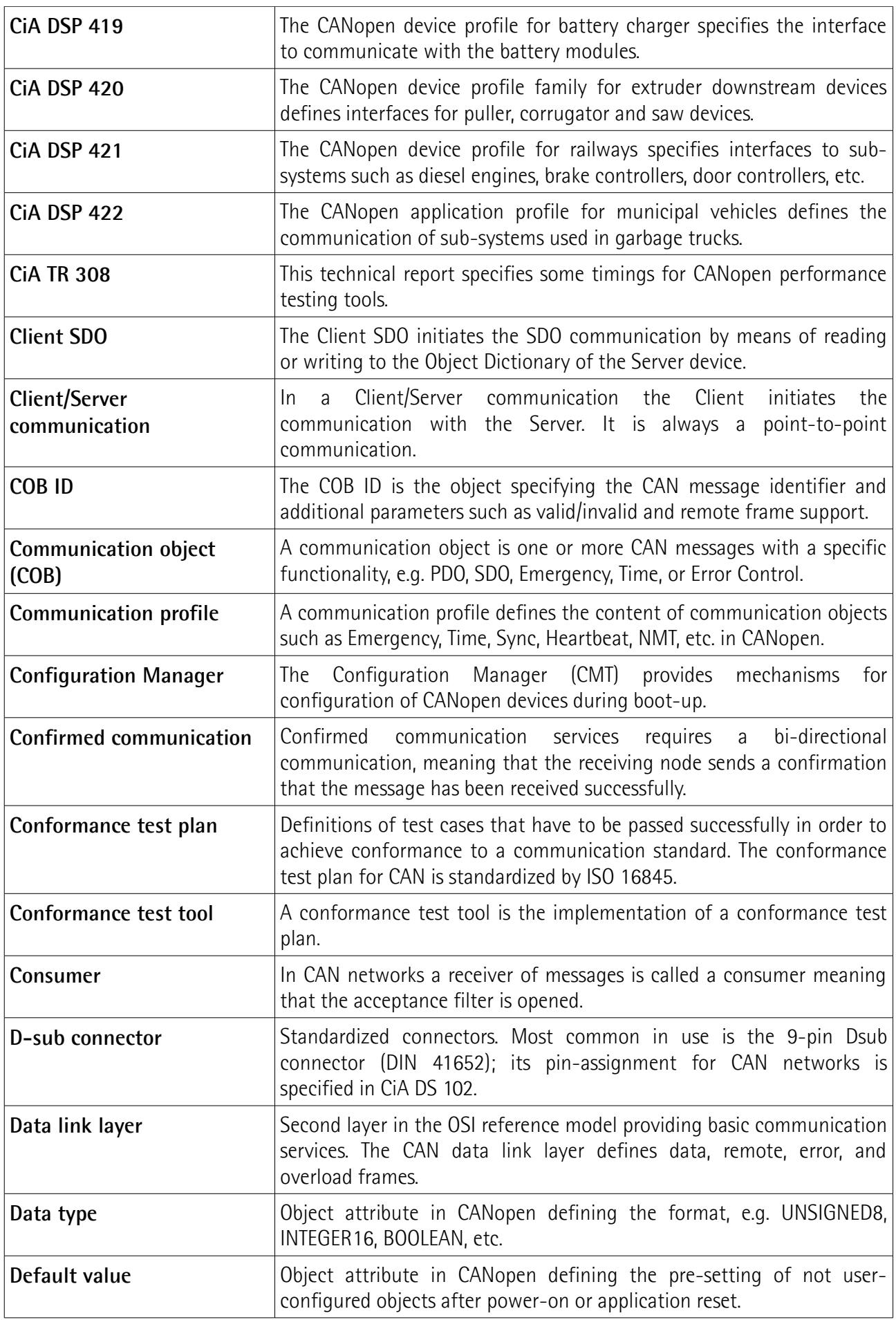

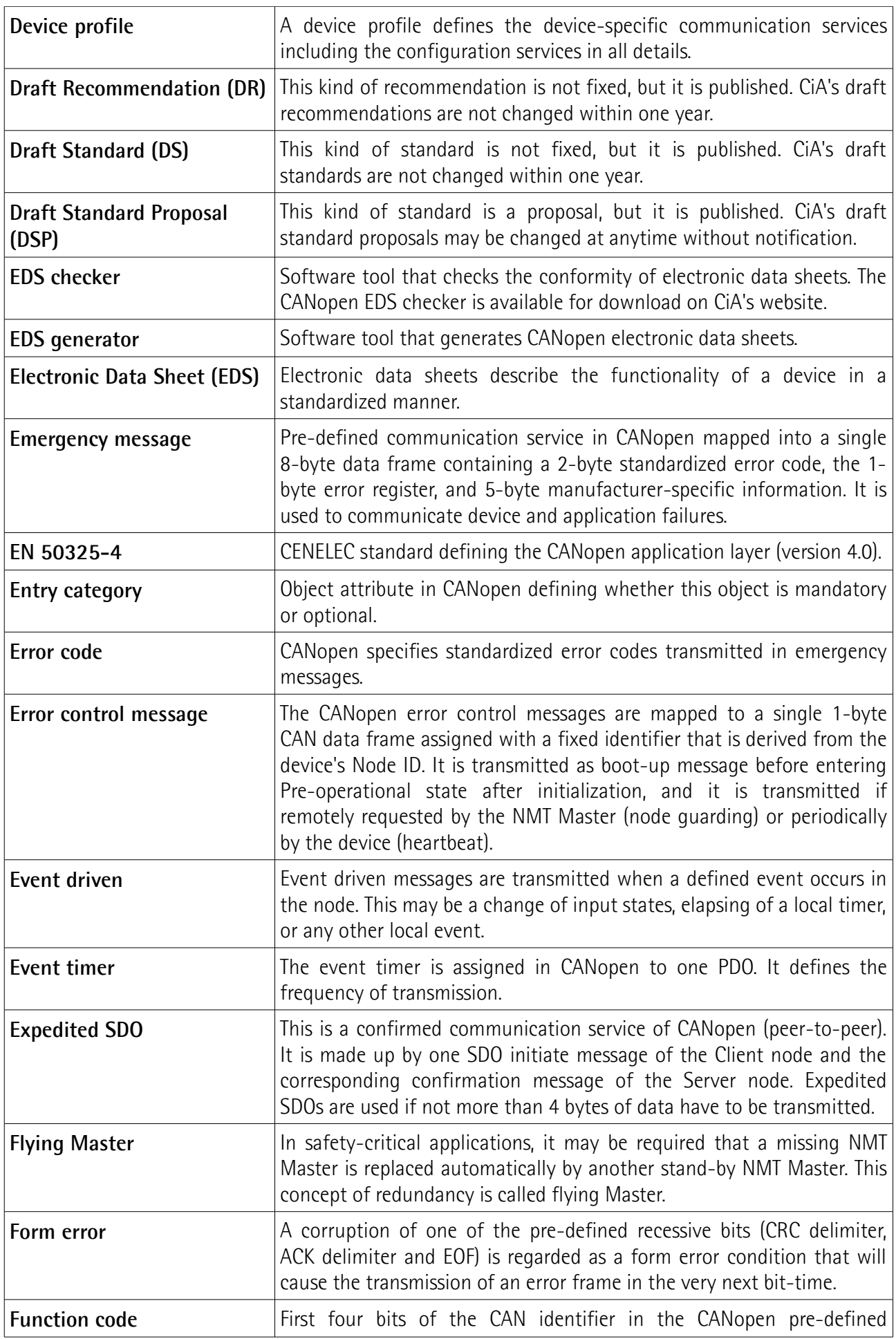

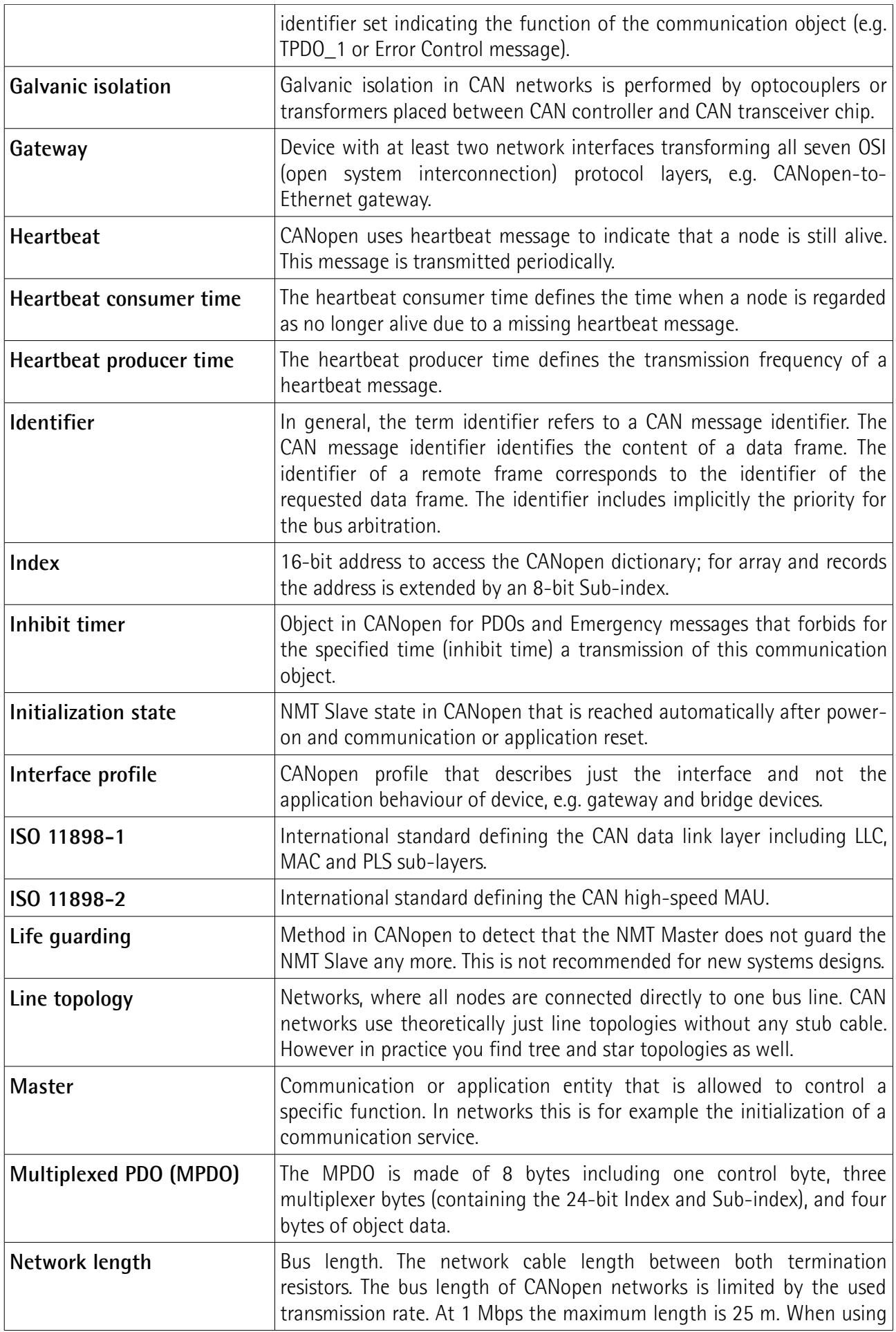

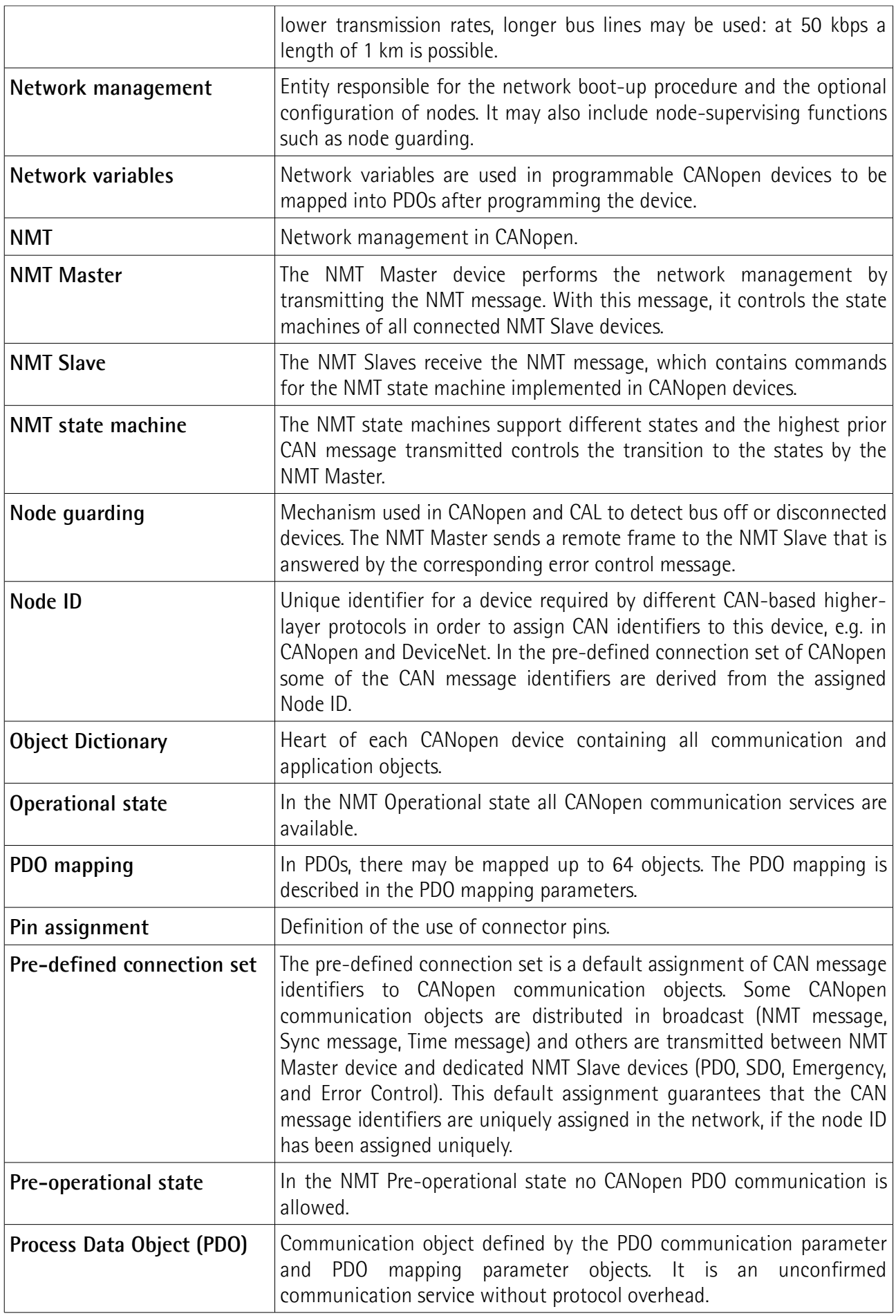

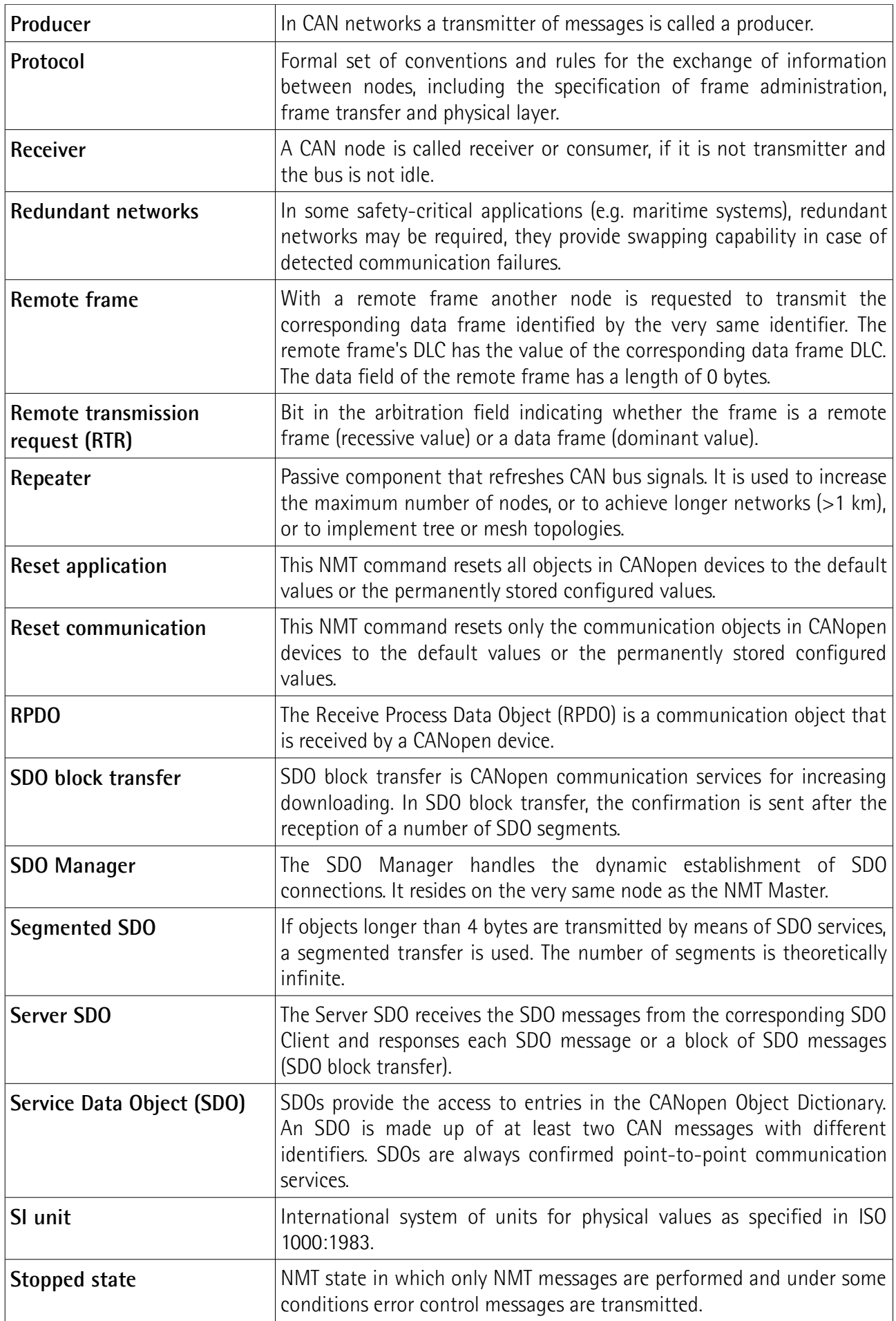

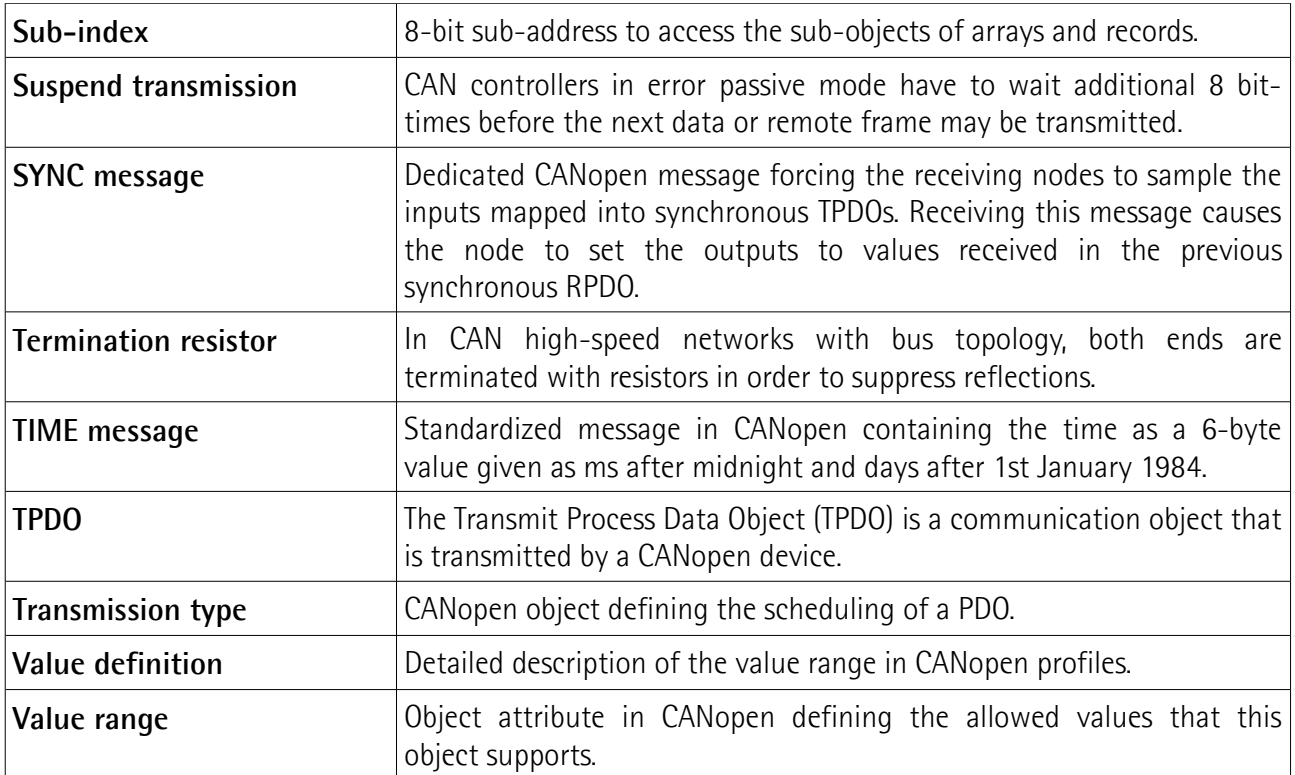

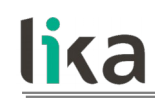

## <span id="page-18-2"></span>**1 Safety summary**

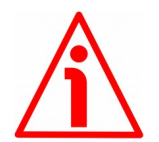

#### <span id="page-18-1"></span>**1.1 Safety**

- Always adhere to the professional safety and accident prevention regulations applicable to your country during device installation and operation;
- installation and maintenance operations have to be carried out by qualified personnel only, with power supply disconnected and stationary mechanical parts;
- device must be used only for the purpose appropriate to its design: use for purposes other than those for which it has been designed could result in serious personal and/or the environment damage;
- high current, voltage and moving mechanical parts can cause serious or fatal injury:
- warning ! Do not use in explosive or flammable areas;
- failure to comply with these precautions or with specific warnings elsewhere in this manual violates safety standards of design, manufacture, and intended use of the equipment;
- Lika Electronic assumes no liability for the customer's failure to comply with these requirements.

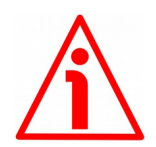

#### <span id="page-18-0"></span>**1.2 Electrical safety**

- Turn OFF power supply before connecting the device;
- connect according to explanation in the ["Electrical connections"](#page-24-2) section;
- wires of output signals which are not used must be cut at different lengths and insulated singularly;
- in compliance with 2014/30/EU norm on electromagnetic compatibility, following precautions must be taken:

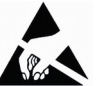

- before handling and installing the equipment, discharge electrical charge from your body and tools which may come in touch with the device;
- power supply must be stabilized without noise; install EMC filters on device power supply if needed;
- always use shielded cables (twisted pair cables whenever possible);
- avoid cables runs longer than necessary;
- avoid running the signal cable near high voltage power cables;
- mount the device as far as possible from any capacitive or inductive noise source; shield the device from noise source if needed;
- to guarantee a correct working of the device, avoid using strong magnets on or near by the unit;

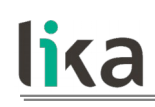

- minimize noise by connecting the shield and/or the connector housing and/or the frame to ground. Make sure that ground is not affected by noise. The connection point to ground can be situated both on the device side and on user's side. The best solution to minimize the interference must be carried out by the user.

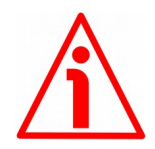

#### <span id="page-19-0"></span>**1.3 Mechanical safety**

- Install the device following strictly the information in the ["Mechanical](#page-21-1) [installation"](#page-21-1) section;
- mechanical installation has to be carried out with stationary mechanical parts;
- do not disassemble the unit;
- do not tool the unit;
- delicate electronic equipment: handle with care; do not subject the device and the shaft to knocks or shocks;
- respect the environmental characteristics of the product;
- always comply with the mounting positions indicated in the ["Mechanical](#page-21-1) [installation"](#page-21-1) section according to the model to be installed (1-axis or 2 axis inclinometer).

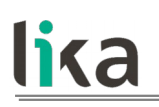

## <span id="page-20-0"></span>**2 Identification**

Device can be identified through the **order code** and the **serial number** printed on the label applied to its body. Information is listed in the delivery document too. Please always quote the order code and the serial number when reaching Lika Electronic for purchasing spare parts or needing assistance. For any information on the technical characteristics of the product [refer to the technical](http://www.lika.it/eng/prodotti.php?id_cat=261) [catalogue.](http://www.lika.it/eng/prodotti.php?id_cat=261)

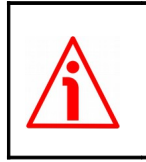

**Warning**: devices having order code ending with "/Sxxx" may have mechanical and electrical characteristics different from standard and be supplied with additional documentation for special connections (Technical info).

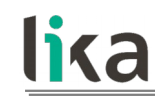

## <span id="page-21-1"></span>**3 Mechanical installation**

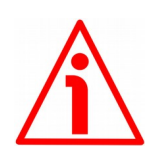

#### **WARNING**

Installation and maintenance operations must be carried out by qualified personnel only, with power supply disconnected and mechanical parts absolutely in stop.

#### <span id="page-21-0"></span>**3.1 Overall dimensions [\(Figure 1\)](#page-21-2)**

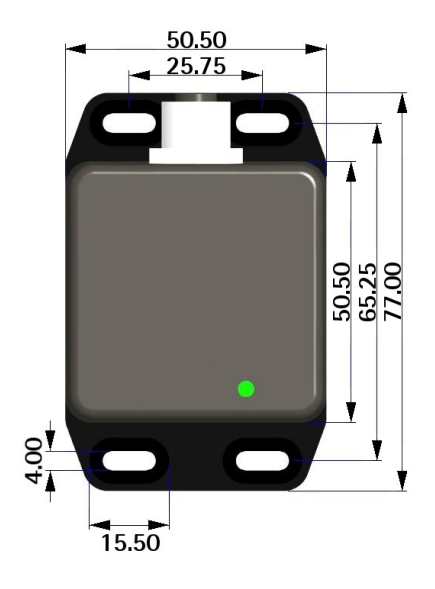

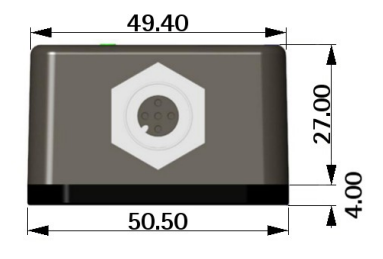

(values are expressed in mm)

#### <span id="page-21-2"></span>**Figure 1 - IXB and IXC inclinometers – Overall dimensions**

#### <span id="page-22-0"></span>**3.2 Installation [\(Figure 2](#page-22-1) and [Figure 3\)](#page-23-0)**

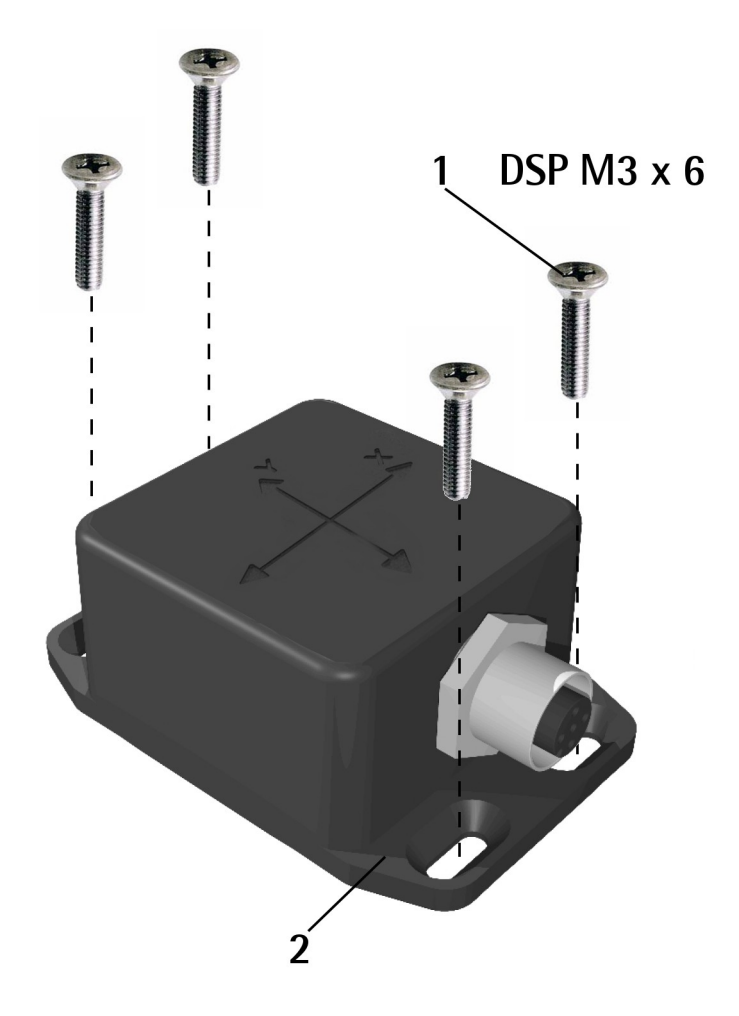

<span id="page-22-1"></span>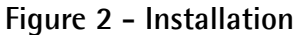

Install the inclinometer as shown in [Figure 2](#page-22-1) and [Figure 3:](#page-23-0)

- tighten the flange **2** using four M3 x 6 min. DSP screws **1**;
- max. tightening torque: **1.1 Nm**;
- 1-axis inclinometers must be mounted on a vertical plane; 0° position is achieved by mounting the connector on the left side (see [Figure 3\)](#page-23-0);
- 2-axis inclinometers must be mounted on an horizontal plane (see [Figure 3\)](#page-23-0);
- 2-axis inclinometers can be mounted also upside down.

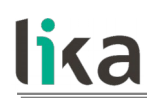

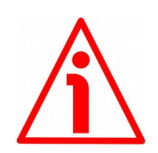

#### **WARNING**

Always comply with the mounting positions indicated in [Figure 3](#page-23-0) according to the model to be installed or the selected operational mode (1-axis inclinometer or 2-axis inclinometer).

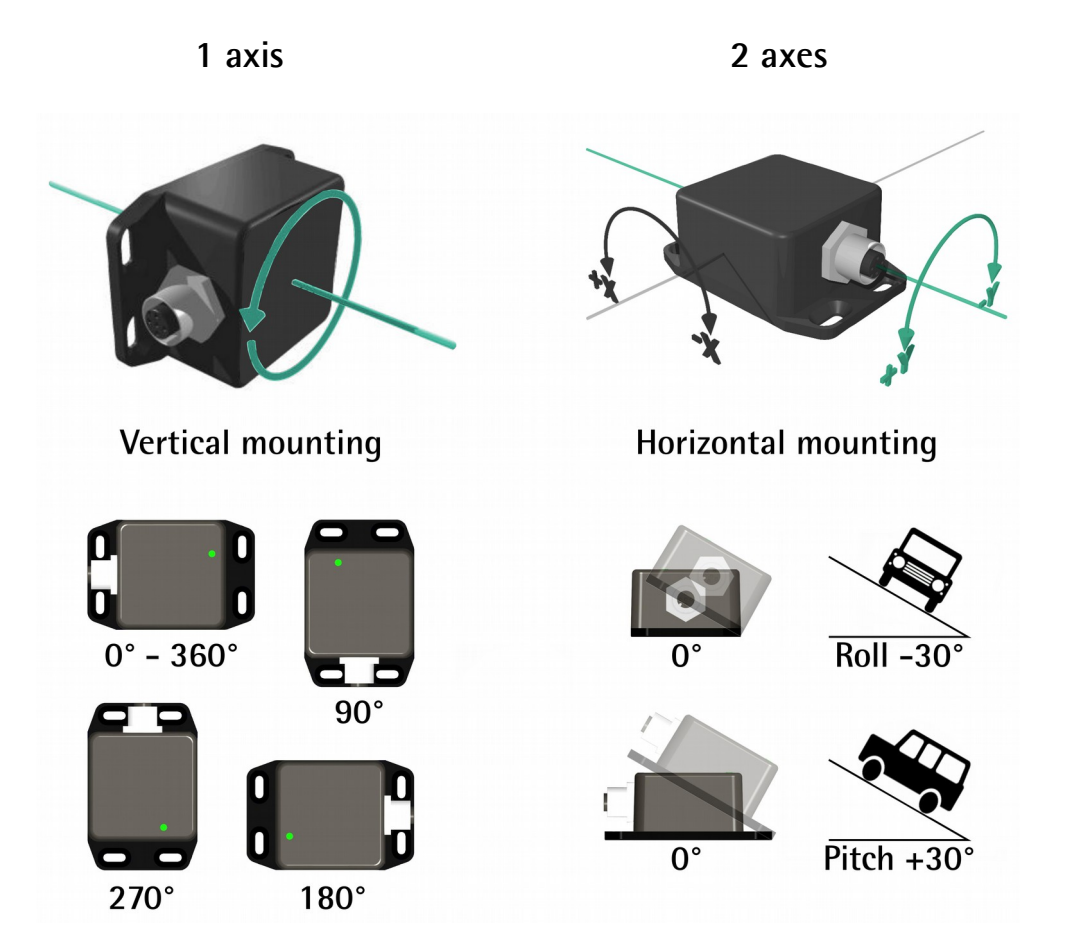

<span id="page-23-0"></span>**Figure 3 - Mounting positions**

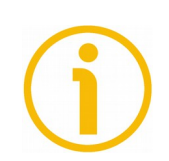

#### **NOTE**

2-axis inclinometers can be mounted also upside down as shown in the Figure.

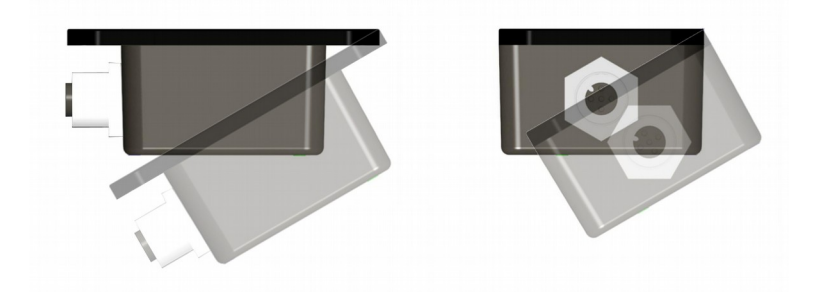

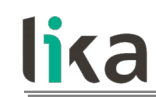

## <span id="page-24-2"></span>**4 Electrical connections**

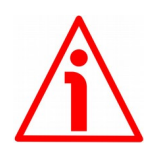

#### **WARNING**

Electrical connections must be carried out by qualified personnel only, with power supply disconnected and mechanical parts absolutely in stop.

#### <span id="page-24-1"></span>**4.1 Ground connection**

Minimize noise by connecting the shield or the connector housing to ground. Make sure that ground is not affected by noise. The connection point to ground can be situated both on the device side and on user's side. The best solution to minimize the interference must be carried out by the user. You are advised to provide the ground connection as close as possible to the inclinometer.

#### <span id="page-24-0"></span>**4.2 M12 5-pin connector**

M12 5-pin connector pin-out complies with CANopen® standard. Therefore you can use standard CAN cables commercially available.

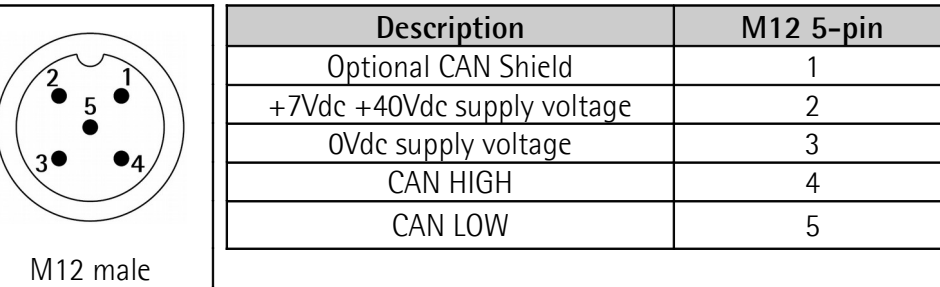

(frontal side)

#### <span id="page-25-0"></span>**4.3 Diagnostic LED [\(Figure 4\)](#page-25-1)**

A two-colour LED located in the top of the inclinometer's enclosure is meant to show visually the operating or fault status of both the CANopen interface and the device. The **green** LED is used as **RUN LED** indicator, while the **red** LED is used as **ERROR LED** indicator. The LED complies with CiA DR-303-3 specifications. The meaning of the LED configuration is explained in the following tables.

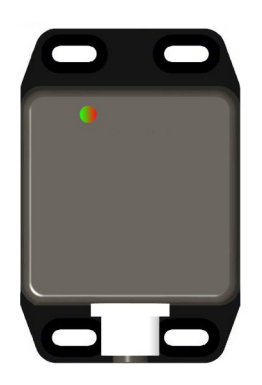

#### <span id="page-25-1"></span>**Figure 4: Diagnostic LED**

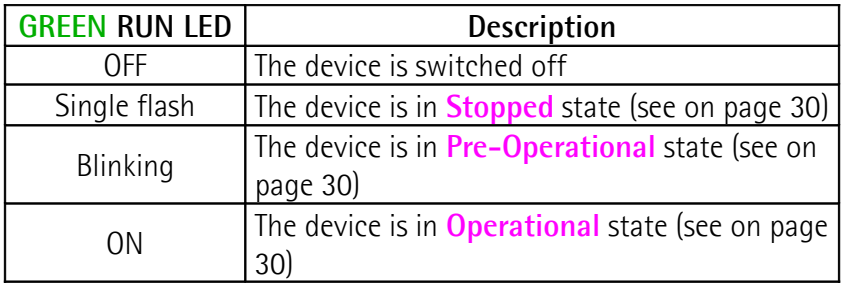

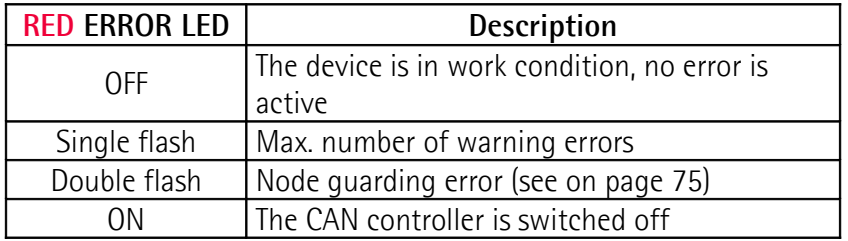

#### <span id="page-26-2"></span>**4.4 Bus termination resistor**

lika

IXB and IXC CANopen inclinometers are not equipped with internal bus termination resistor. The user must connect a **120 terminator** between CAN HIGH and CAN LOW outputs if the inclinometer is either the first or the last device in the network, as shown -for instance- in the following Figure.

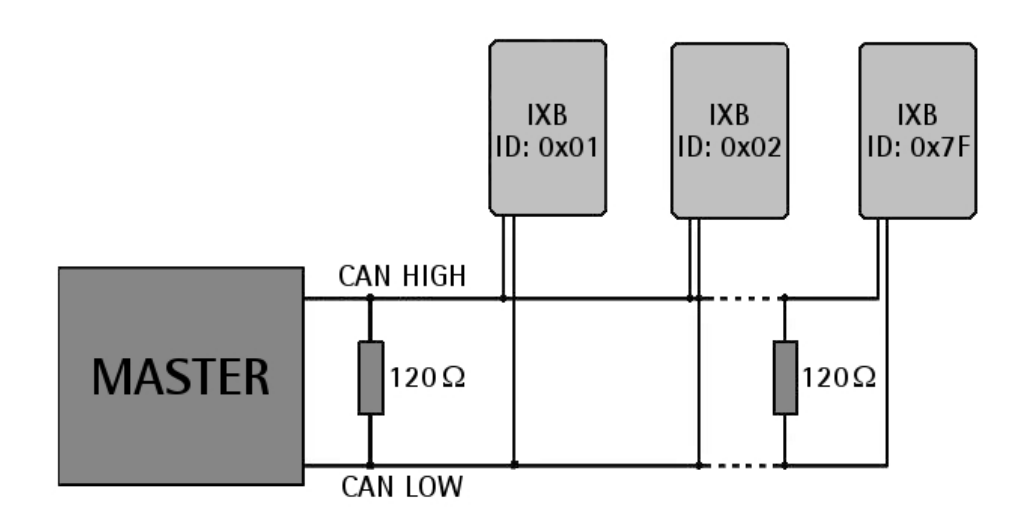

#### <span id="page-26-1"></span>**4.5 Setting the baud rate**

The baud rate (transmission rate) can be set via software only. See the **[2001-00](#page-43-0) [Baud rate](#page-43-0)** object on page [44.](#page-43-0)

#### <span id="page-26-0"></span>**4.6 Setting the node address**

The node address (NODE ID) can be set via software only. See the **[2000-00](#page-42-0) [Node-ID](#page-42-0)** object on page [43.](#page-42-0)

## <span id="page-27-1"></span>**5 CANopen® interface**

Lika inclinometers are always Slave devices in compliance with the "Device profile for inclinometer".

They comply with "CiA Draft Standard 301 4.2.0", that specifies the CANopen application layer and communication profile. This specification includes the data types, encoding rules and dictionary objects as well as the CANopen communication services network management (services and protocols). It also specifies the CANopen communication profile, e.g. the physical layer, the predefined communication object identifier connection set, and the content of the Emergency, Timestamp, and Sync communication objects. Thus IXB and IXC inclinometers are fully compliant with the specifications provided by the CiA DSP 410 device profile for 1-axis and 2-axis inclinometers with a maximum resolution of 16 bits.

For any omitted information, refer to the "CiA Draft Standard 301 4.2.0" and the "CiA 410 Device profile for inclinometer 1.3.0" documents available at the address **[www.can-cia.org](http://www.can-cia.org/)**.

#### <span id="page-27-0"></span>**5.1 EDS file**

CANopen® inclinometers are supplied with their own EDS file **Lika\_IXB\_IXCx\_CB\_Vx\_xxx.eds** (see at **[www.lika.biz > OEM & custom](http://www.lika.it/eng/prodotti.php?id_cat=261) [products](http://www.lika.it/eng/prodotti.php?id_cat=261)**). Vx shows the release version of the EDS file.

EDS file has to be installed in the CANopen® Master device.

**Lika\_IXB\_IXC1\_CB\_Vx\_1axis.eds:** for 1-axis (IXC1) or 1-axis work mode (IXB) inclinometers.

**Lika\_IXB\_IXC2\_CB\_Vx\_2axes.eds:** for 2-axis (IXC2) or 2-axis work mode (IXB) inclinometers.

## lika

#### <span id="page-28-1"></span>**5.2 Operational states**

CANopen® devices are designed to operate using different states. The transition from one state to another one is made by sending specific NMT messages (see the Figure below).

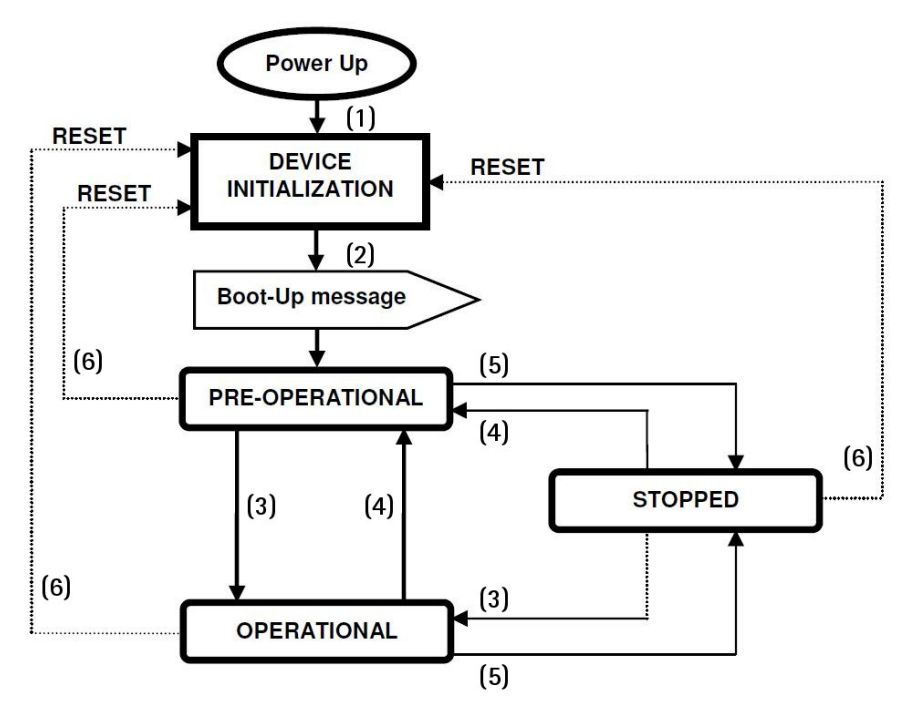

#### **Figure 5: Operational states**

<span id="page-28-2"></span>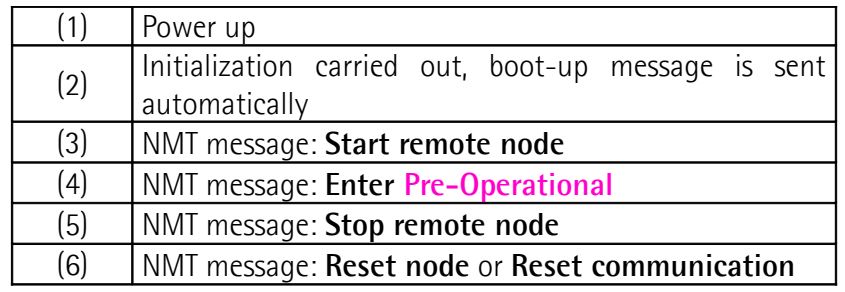

#### <span id="page-28-0"></span>**5.2.1 Boot-up message**

When the inclinometer is switched on, the boot-up procedure is initialized. The device sends a *boot-up message* having the following frame structure, according to CANopen DS 301 v4.x:

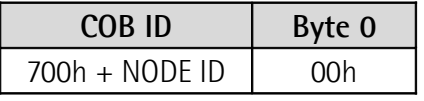

#### **Table 1 –Boot-up message structure**

#### <span id="page-29-4"></span>**5.2.2 Initialization state**

This is the first state the CANopen® device enters after the power is turned on or after a hardware reset. As soon as the basic CANopen® device initialization is carried out, the device reads and loads the parameters saved on EEPROM, sends a boot-up message and then switches automatically to **Pre-Operational** state.

#### <span id="page-29-3"></span>**5.2.3 Pre-Operational state**

In this state the communication between the Master and the Slave is possible using SDO messages. They allow working parameters to be set. The Slave cannot send PDO messages.

To switch the Slave device to the **Operational** state the Master must send a **Start remote node** command using an NMT message.

#### <span id="page-29-2"></span>**5.2.4 Operational state**

In this state the Slave device is active and all communication objects are available. The Slave device can use the parameters available in the "Object dictionary" and is allowed to send process data using PDO messages. The "Object dictionary" can be accessed using SDO messages. To switch the Slave device to the **Pre-Operational** state the Master must send an **Enter pre-operational** command using an NMT message.

#### <span id="page-29-1"></span>**5.2.5 Stopped state**

In this state the Slave device is forced to interrupt the communication with the Master (except the node guarding, if active).

The communication using PDO and SDO messages is not allowed.

To switch the Slave device to the **Pre-Operational** or **Operational** state the Master must send the specific commands **Enter pre-operational** or **Start remote node** using an NMT message.

#### <span id="page-29-0"></span>**5.3 COB identifiers and communication objects**

CANopen communications occur via CAN-frames. A CAN-frame or Communication Object is a command sent to/from the device. Its 11-bit identifier (called COB ID) is divided into the 4-bit function code and the 7-bit Node ID. At any hardware or software reset, COB IDs and the Node ID are loaded from the device's "Object dictionary" (see the "[5.6 Object dictionary"](#page-33-0) section on page [34\)](#page-33-0).

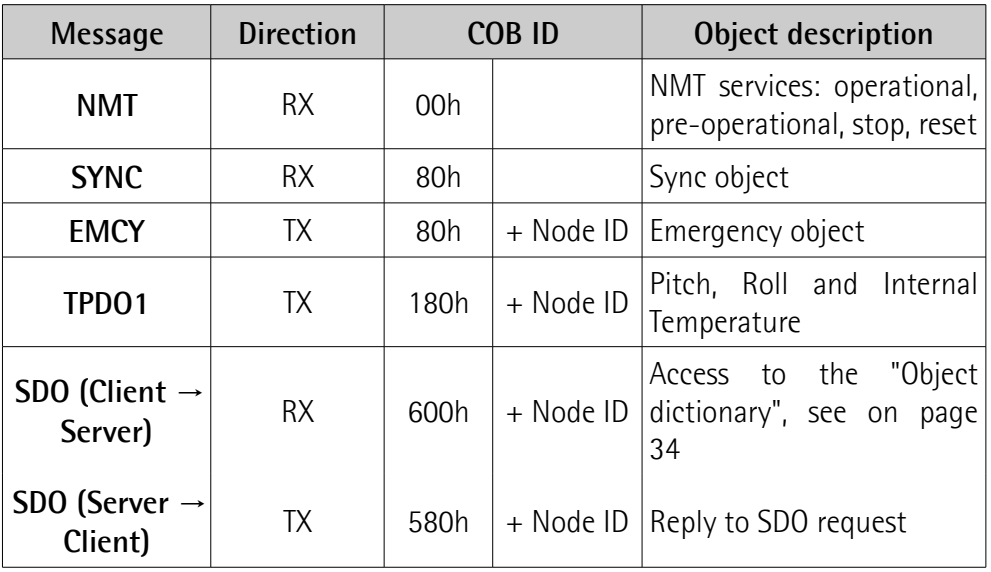

**Table 2 - COB identifiers**

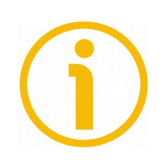

#### **NOTE**

The type of COB (TX or RX) is viewed from the Slave device.

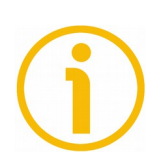

#### **NOTE**

The Node ID default value is 0Ah (see on page [43\)](#page-42-0).

#### <span id="page-30-0"></span>**5.4 Network management objects (NMT)**

When the initialization is completed, the device enters the **Pre-Operational** state (see on page [30\)](#page-29-3). The maximum time for the sensor initialization to be performed is 300 ms. A malfunction may be caused if any data frame is sent before the end of the initialization process: in this case a hardware reset of the sensor is required.

In order to start getting data, the inclinometer must be set to **Operational** state (see on page [30\)](#page-29-2). The [Figure 5](#page-28-2) on page [29](#page-28-2) shows the NMT state machine of a generic CANopen device.

NMT commands are used to change the machine state (e.g. to start and stop the device), as well as to detect remote device boot-ups and error conditions. The NMT frame structure used for NMT commands is shown below:

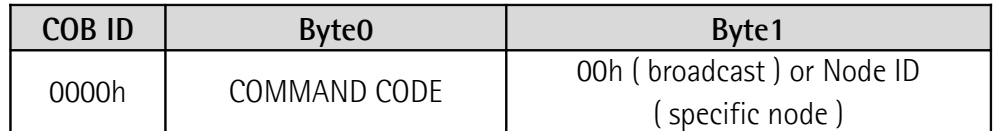

**Table 3 – NMT frame structure**

Byte 0 must be replaced by one of the following command codes:

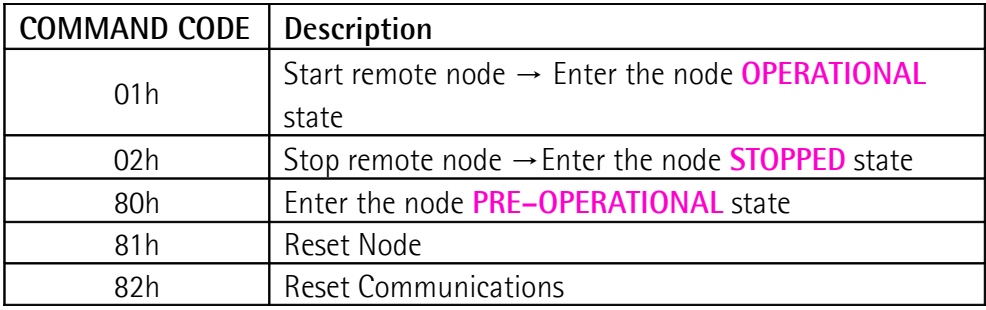

**Table 4 – Command codes**

NMT command frames can be broadcast to all network nodes or sent to a specific node. The address must be written at Byte 1: 00hex for the broadcast transmission, Node ID for a specific node transmission.

#### <span id="page-31-0"></span>**5.5 Transmit Process Data Object (TPDO1) frame organization**

The Process Data Object protocol is used to process real-time data and send information about current inclinations on both axes. TPDO1 frame organization is reported below. TPDO1 frames have different structures depending on the operational mode. The frame structure for **dual axis mode** is shown below:

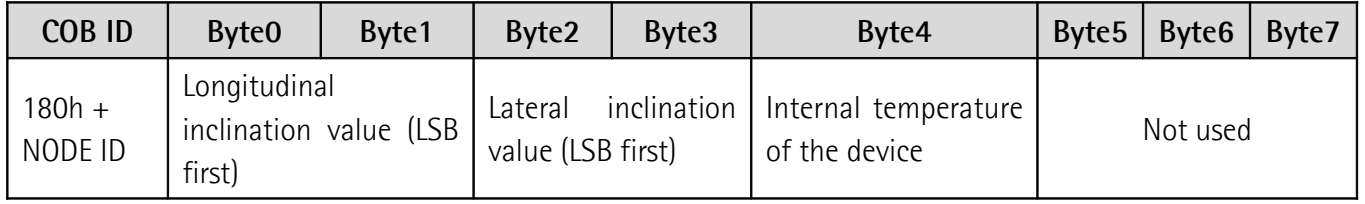

**Table 5 - TPDO1 frame structure for 2-axis mode**

Received data are in hexadecimal format and must be converted depending on the set resolution, stored on the **[6000-00 Resolution](#page-54-3)** index of the "Object dictionary" (see on page [55\)](#page-54-3).

# lika

Measured inclination values are also stored on the "Object dictionary" according to CiA DSP 410: the longitudinal value (X axis) can be found at **[6010-00](#page-54-2) [Measured X axis value](#page-54-2)** index, the lateral value (Y axis) can be found at **[6020-](#page-56-0) [00 Measured Y axis value](#page-56-0)** index. The registers store the last measured angle values in a two's complement fixed-point 16-bit number. As the inclination values, also the device internal temperature (stored on the **[5000-00 Device](#page-52-1) [internal temperature \[°C\]](#page-52-1)** object) is transmitted, in a two's complement 8-bit number.

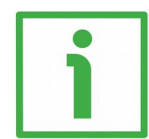

#### **EXAMPLE**

X-axis value at **[6010-00 Measured X axis value](#page-54-2)** index is "F3B1hex". For the two's complement conversion, the number is equal to -3151 dec. The resolution stored on the **[6000-00 Resolution](#page-54-3)** object and expressed in thousandths of a degree is  $0$ Ah = 10 dec, therefore the resolution is 0.01 degrees. The current angle is then calculated as  $-3151/100 = -31.51$  degrees.

The frame structure for **single axis mode** is similar, but only one field is used for the inclination value.

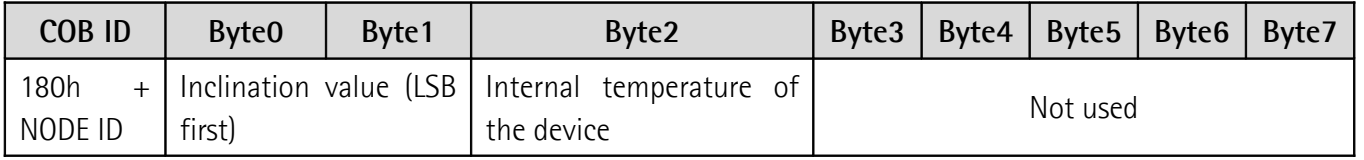

**Table 6 - TPDO1 frame structure for 1-axis mode**

According to CiA DSP 410, the inclination value is mapped at **[6010-00](#page-54-2) [Measured X axis value](#page-54-2)** index, that is in the field used for X-axis in the dual axis mode. This register stores the last measured angle value in a two's complement fixed-point 16-bit number. Together with the inclination value, the device internal temperature (**[5000-00 Device internal temperature \[°C\]](#page-52-1)**) is also transmitted as a two's complement 8-bit number.

#### <span id="page-33-0"></span>**5.6 Object dictionary**

The "Object dictionary" contains all settings concerning the device and the communication procedures.

In the following pages the objects implemented are listed and described as follows:

#### **Index-subindex Object name**

[data types, attribute]

or

**Index Object name** [data types, attribute] **subindex**

- Index and subindex are expressed in hexadecimal notation.
- Attribute:

 $ro = read only access$ 

 $rw = read$  and write access

Unsigned8 / Integer8 data type:

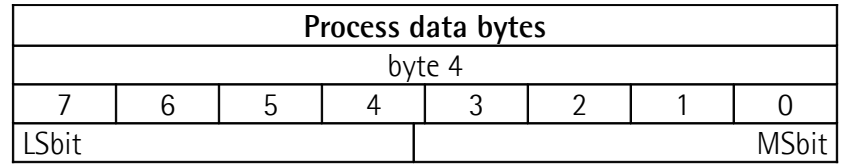

Unsigned16 / Interger16 data type:

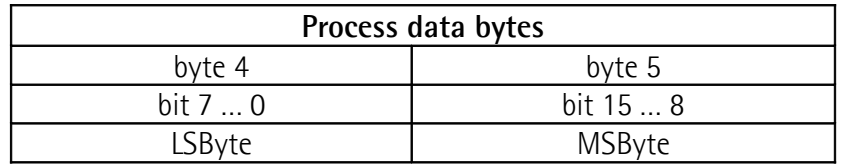

Unsigned32 data type:

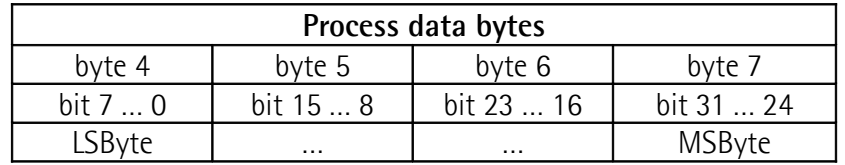

#### <span id="page-34-4"></span>**5.6.1 Standard objects (DS 301)**

#### <span id="page-34-3"></span>**1000-00 Device type**

[Unsigned32, ro]

Default =  $0001019Ah$  = 1-axis inclinometer with max. resolution of 16 bits according to CiA device profile for inclinometers (CiA DSP 410) 0002 019Ah =  $2$ -axis inclinometer with max. resolution of 16 bits according to CiA device profile for inclinometers (CiA DSP 410)

Refer also to **[4001-00 Sensor operational mode 2 axes / 1 axis](#page-51-0)** object on page [52.](#page-51-0)

#### <span id="page-34-2"></span>**1001-00 Error register**

[Unsigned8, ro]

Should an error occur, the bit 0 of this object is set to "1". For complete information on the **[1001-00 Error register](#page-34-2)** field structure please refer to the ["6.1 Error register"](#page-69-1) section on page [70.](#page-69-1)  $Default = 00h$ 

#### <span id="page-34-1"></span>**1002-00 Manufacturer error register**

[Unsigned32, ro]

The **[1002-00 Manufacturer error register](#page-34-1)** shows the recent state of all detectable errors. For complete information on the **[1002-00 Manufacturer](#page-34-1) [error register](#page-34-1)** field structure please refer to the ["6.2 Manufacturer error](#page-69-0) [register"](#page-69-0) section on page [70.](#page-69-0)

Default = 0000 0000h

#### <span id="page-34-0"></span>**1003 Predefined error field**

This object contains the last four errors which generated an emergency message. For complete information on the **[1003 Predefined error field](#page-34-0)** structure please refer to the ["6.3 Pre-Defined error field"](#page-70-0) section on page [71.](#page-70-0)

 **00 Number of current errors** [Unsigned32, rw] If no error is present the value of sub-index 00h is 00h and a read access to sub-index 01h is responded with an SDO abort message (abort code: **[0800](#page-63-13) [0024h](#page-63-13)** or **[0800 0000h](#page-63-1)**).

Write 00h to delete the error history.

- **01 Last error occurred** [Unsigned32, ro]
- **02 … 04 Previous errors occurred** [Unsigned32, ro]
- **05 Oldest error occurred** [Unsigned32, ro]

#### <span id="page-35-3"></span>**1005-00 COB\_ID SYNC message**

[Unsigned32, rw]

For complete information on the synchronous transmissions and the SYNC frames please refer to the ["5.10.1 Synchronous transmissions and SYNC frames"](#page-64-0) section on page [65.](#page-64-0)

Follow the saving procedure described in the "[5.7.4 SAVE ALL procedure and](#page-63-12) [reset commands"](#page-63-12) section on page [64](#page-63-12) to validate modifications.

Default = 0000 0080h (min. = 1, max. = 2047)

#### <span id="page-35-2"></span>**100A-00 Manufacturer software version**

[String, ro] It shows the software version of the device. Default: device dependent

#### <span id="page-35-1"></span>**100C-00 Guard time**

[Unsigned16, rw] It contains the Guard time expressed in msec (milliseconds). The **[100C-00 Guard time](#page-35-1)** object is used in the "Node guarding protocol"

controlled by the Master. For more details see the "[6.5.2 Node guarding and Life](#page-74-0) [guarding"](#page-74-0) section on page [75.](#page-74-0)

Default =  $0000h$  (min. = 0, max. =  $65535$ )

#### <span id="page-35-0"></span>**100D-00 Life time factor**

[Unsigned8, rw] The **[100D-00 Life time factor](#page-35-0)** object is used in the "Node guarding protocol" controlled by the Master. For more details see the "[6.5.2 Node guarding and Life](#page-74-0) [guarding"](#page-74-0) section on page [75.](#page-74-0)

Default = 00h (min. = 0, max. =  $255$ )
#### <span id="page-36-0"></span>**1010-01 Store parameters**

[Unsigned32, rw]

Use this object to save all parameters on non-volatile memory. Write "**save**" (ASCII code in hexadecimal format) in the data bytes:

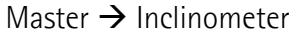

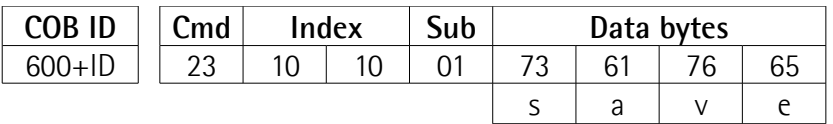

Inclinometer  $\rightarrow$  Master (confirmation)

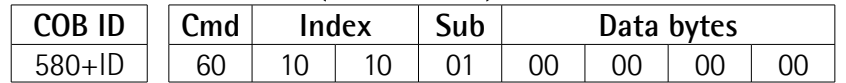

For complete information on the saving procedure please refer to the ["5.7.4](#page-63-0) [SAVE ALL procedure and reset commands"](#page-63-0) section on page [64.](#page-63-0)

#### <span id="page-36-1"></span>**1011-01 Restore default parameters**

[Unsigned32, rw]

This object allows the operator to restore all parameters to default values (default values are set at the factory by Lika Electronic engineers to allow the operator to run the device for standard operation in a safe mode).

Write "**load**" (ASCII code in hexadecimal format) in the data bytes and then issue a **Reset node** command:

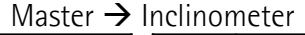

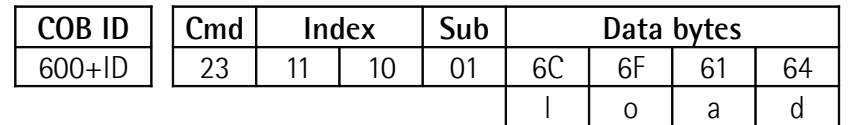

#### Inclinometer  $\rightarrow$  Master (confirmation)

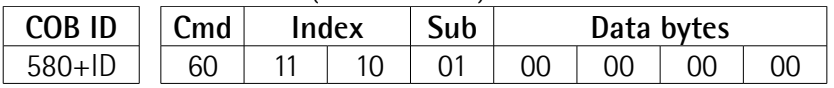

#### Master → Inclinometer (**Reset node**)

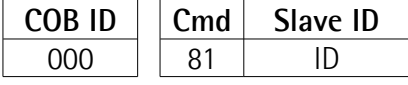

Inclinometer  $\rightarrow$  Master (Boot-up)

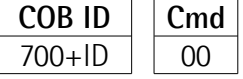

# lika

For complete information on the restoring procedure please refer to the ["5.7.5](#page-63-1) [Restoring all parameters"](#page-63-1) section on page [64.](#page-63-1)

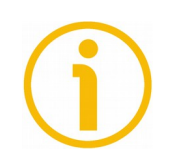

# **NOTE**

Save default values using the store parameters function (see the **[1010-01 Store](#page-36-0) [parameters](#page-36-0)** object).

# <span id="page-37-1"></span>**1014-00 COB-ID EMCY**

[Unsigned32, rw]

This object defines the COB ID used for sending emergency messages (EMCY). For complete information on the emergency frames please refer to the ["6.4](#page-71-0) [Emergency frames \(EMCY\)"](#page-71-0) section on page [72.](#page-71-0)

Default = 0000 0080h + Node ID

#### <span id="page-37-0"></span>**1015-00 Inhibit time EMCY**

[Unsigned16, rw]

Inhibit time of the emergency messages (EMCY) expressed in multiples of 100 µs. When set to 0, this function is disabled. For complete information on the emergency frames please refer to the ["6.4 Emergency frames \(EMCY\)"](#page-71-0) section on page [72.](#page-71-0)

Default =  $0000h$  (min. = 0, max. =  $65535$ )

# **1017-00 Producer heartbeat time**

[Unsigned16, rw] The producer heartbeat time indicates the configured cycle time of the heartbeat. The value is expressed in multiples of 1 ms. When set to 0, this function is disabled. The *heartbeat* is a failure monitoring mechanism that is managed by the CAN Slave (IXB/IXC device). For complete information on the heartbeat please refer to the ["6.5.1 Heartbeat"](#page-74-0) section on page [75.](#page-74-0) Default =  $0000h$  (min. = 0, max. =  $65535$ )

# lika

#### **1018 Identity object**

- **01 Vendor-ID** [Unsigned32, ro] Default = 0000 012Eh
- **02 Product code** [Unsigned32, ro] Default = 0041 4333h (ASCII code: AC3)
- **03 Revision number** [Unsigned32, ro] Default =  $00000041h$  (ASCII code: A)
- **04 Serial number** [Unsigned32, ro] Default = device dependent

#### <span id="page-38-1"></span>**1200 SDO1 Server parameter**

This parameter is meant to describe the SDOs (Service Data Objects) used in the CANopen device. SDO messages are used to set and read values from the "Object dictionary" of the inclinometer. These parameters are described in the "Object dictionary" section, see on page [34.](#page-33-0) For complete information on SDOs please refer to the ["5.7 SDO commands"](#page-59-0) section on page [60.](#page-59-0)

- **01 COB-ID Client > Server** [Unsigned32, ro]  $Default = 0000 0600h + Node ID$
- **02 COB-ID Server > Client** [Unsigned32, ro]  $Default = 0000 0580h + Node ID$

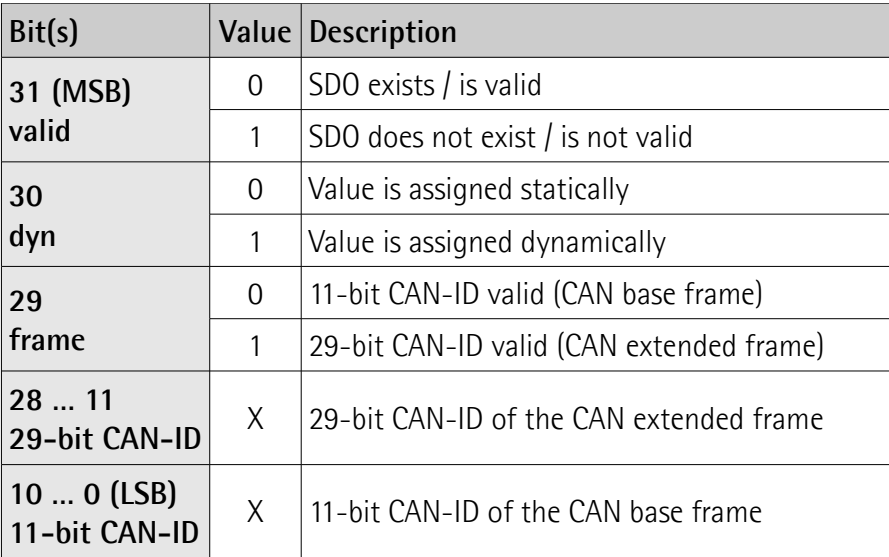

#### <span id="page-38-0"></span>**1800 Transmit PDO1 communication parameters**

This object contains the communication parameters for the PDOs the CANopen device is able to transmit. IXB/IXC inclinometer implements different types of transmission, which can be set at this index **[1800 Transmit PDO1](#page-38-0) [communication parameters](#page-38-0)** sub-index 02h. Values from 0 dec to 240 dec (0h

to F0h) are used for synchronous transmissions, 253 dec for the RTR transmission, and 254 dec for asynchronous types. For complete information on PDOs please refer to the ["5.10 TPDO1 transmission type"](#page-64-0) section on page [65.](#page-64-0)

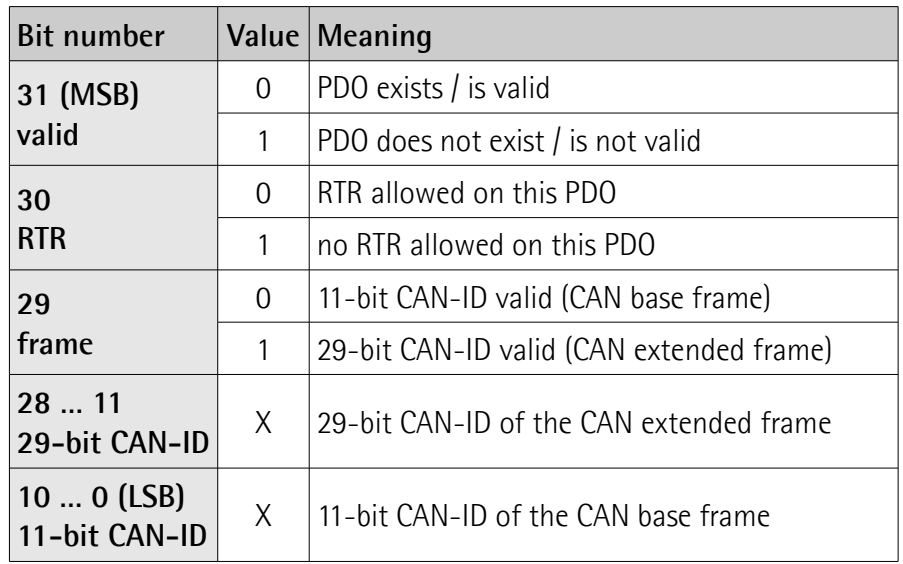

**01 COB-ID of TPDO1** [Unsigned32, ro]

Default = 0000 0180h + Node ID

**02 Transmission type** [Unsigned8, rw]

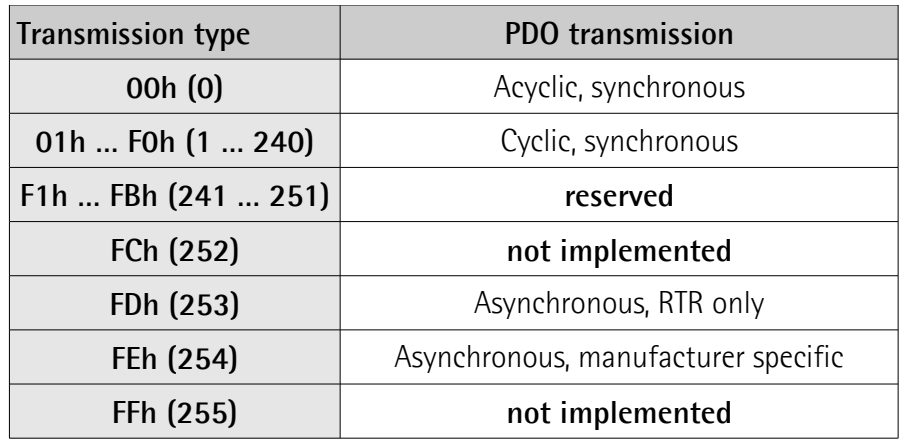

Default = FEh (asynchronous transmission, manufacturer specific)

**03 Inhibit time** [Unsigned16, rw]

Minimum interval for PDO transmission if the transmission type is set to FEh or FFh. The value is expressed in multiples of 100 us. The value 0 disables the inhibit time. The value is changed while the PDO exists (bit

# lika

31 of sub-index 01h is set to 0). For more information please refer to the ["5.10.4 Inhibit timer"](#page-66-1) section on page [67.](#page-66-1) Default = 0000h (min. 0, max. 65535)

- **04** [Unsigned8, rw] Reserved
- **05 Event timer** [Unsigned16, rw]

This bit contains the event timer. It is the maximum interval for PDO transmission if the transmission type is set to FEh or FFh. The value is expressed in multiples of 1 ms. The value 0 disables the event timer. For more information please refer to the "[5.10.3.2 Transmission on event](#page-66-0) [timer"](#page-66-0) section on page [67.](#page-66-0)

Default = 0000h (min. 0, max. 65535)

#### <span id="page-40-0"></span>**1A00 Transmit PDO1 mapping parameter**

This object contains the mapped position value of the inclinometer according to the DSP 410 device profile specifications.

 **01 Inclination value X-axis parameters** [Unsigned16, ro] The first part refers to the register index where the last measured value on X-axis is stored (**[6010-00 Measured X axis value](#page-54-1)**); The second part is the value resolution stored on the **[6000-00](#page-54-0) [Resolution](#page-54-0)** index.  $Default = 6010 0010h$ 

# **02 Inclination value Y-axis parameters** [Unsigned16, ro]

The first part refers to the register index where the last measured value on Y-axis is stored (**[6020-00 Measured Y axis value](#page-56-0)**); The second part is the value resolution stored on the **[6000-00](#page-54-0) [Resolution](#page-54-0)** index. Default = 6020 0010h

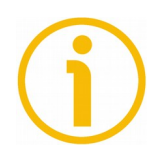

# **NOTE**

This is not available for IXB model when the single axis mode is set (see the **[4001-00 Sensor operational mode 2 axes / 1 axis](#page-51-0)** object) and for IXC1 model.

 **03 Device internal temperature** [Unsigned16, ro] The first part refers to the register index where the last measured temperature value expressed in °C is stored (**[5000-00 Device internal](#page-52-0) [temperature \[°C\]](#page-52-0)** object);

The second part is the surveillance stored on the **[5001 Surveillance of](#page-52-1) [the device's internal temperature](#page-52-1)** index. Default = 5000 0008h

#### **5.6.2 Manufacturer specific objects**

#### <span id="page-42-0"></span>**2000-00 Node-ID**

[Unsigned8, rw]

This object defines the node identifier of the device. Allowed node addresses are between 1 and 127. The default value is  $0$ Ah (= 10 dec).

The NODE ID is effective only after the *SAVE ALL* procedure (see the ["5.7.4 SAVE](#page-63-0) [ALL procedure and reset commands"](#page-63-0) section on page [64\)](#page-63-0) and the node reset. After the reset, the COB IDs are recomputed according to the pre-defined connection set objects.

The **[2000-00 Node-ID](#page-42-0)** object is not restored by the Restore all parameters command set at **[1011-01 Restore default parameters](#page-36-1)** and has to be changed manually.

To change the Node ID value you have to:

- set the **[2000-00 Node-ID](#page-42-0)** object;
- send a **Reset node** command;
- save the parameter.

Default =  $0$ Ah (min.  $01$ , max.  $7F$ )

Master  $\rightarrow$  Inclinometer

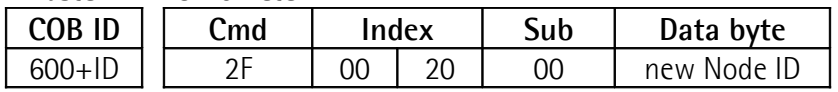

Inclinometer  $\rightarrow$  Master (confirmation)

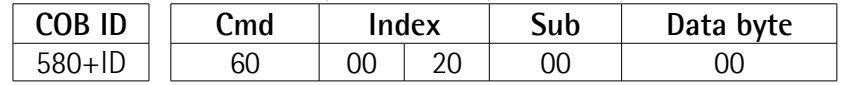

Master → Inclinometer (**Reset node**)

| <b>COB ID</b> | Դավ | Slave ID |
|---------------|-----|----------|
| MM.           |     | ulu      |

Inclinometer  $\rightarrow$  Master (Boot-up with new Node ID)

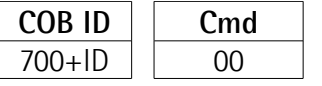

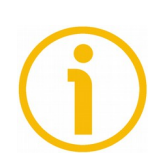

# **NOTE**

To save the new Node ID value execute the store parameters function (see the **[1010-01 Store parameters](#page-36-0)** object).

When the power is turned off, the parameters not saved are lost.

#### <span id="page-43-0"></span>**2001-00 Baud rate**

[Unsigned16, rw]

This object is meant to set the baud rate (transmission rate).

IXB/IXC inclinometer is designed to support different CAN baud rates, referring to the CANopen Draft Standard 301. The supported baud rates are reported in the following table. The exact value must be written in hexadecimal format next to this index **[2001-00 Baud rate](#page-43-0)**. The default value is 500 kbit/s.

Supported baud rates expressed in kbit/s are:

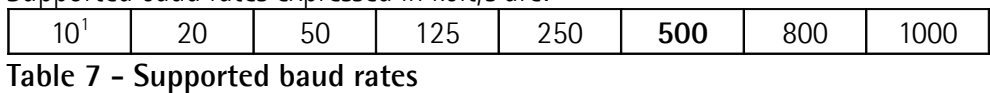

The baud rate is effective only after the SAVE ALL procedure (see the ["5.7.4 SAVE](#page-63-0) [ALL procedure and reset commands"](#page-63-0) section on page [64\)](#page-63-0) and the node reset. After the reset, the COB IDs are recomputed according to the pre-defined connection set objects.

The **[2001-00 Baud rate](#page-43-0)** object is not restored by the Restore all parameters command set through the **[1011-01 Restore default parameters](#page-36-1)** object and has to be changed manually.

To change the baud rate value you have to:

- set the **[2001-00 Baud rate](#page-43-0)** object;
- send a **Reset node** command;
- save the parameter;
- set the Master to the new baud rate.

Default = 01F4h (min. 000A, max. 03E8)

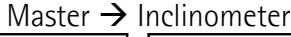

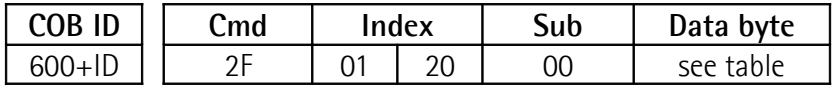

Inclinometer  $\rightarrow$  Master (confirmation)

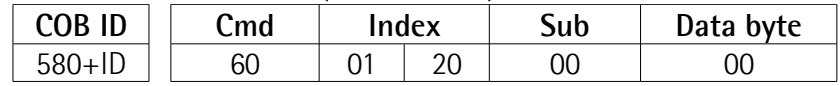

Master  $\rightarrow$  Inclinometer (**Reset node**)

| <b>COB ID</b> | Cmd | Slave ID |
|---------------|-----|----------|
| റററ           |     |          |

<span id="page-43-1"></span><sup>1</sup> Please check that your CAN bus supports a baud rate = 10kbps before setting it on IXB/IXC.

Set the Master device to the new baud rate:

Inclinometer  $\rightarrow$  Master (Boot-up with new baud rate)

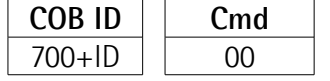

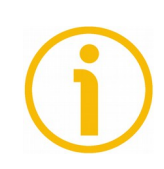

# **NOTE**

To save the new Baud rate value execute the store parameters function (see the **[1010-01 Store parameters](#page-36-0)** object).

When the power is turned off, the parameters not saved are lost.

<span id="page-44-0"></span>**3000-00 Filtered samples**

[Unsigned16, rw] Default = 1000 (min. 1, max. 1000)

When vibrations affect the application, noise reduction is necessary in order to get stable measure and correct data. IXB/IXC inclinometers are equipped with two filters that reduce the environmental noise effects.

The first filter is an active  $2^{nd}$  order analogue filter, with a cut-off frequency of 20 Hz (fixed by hardware layout); the second is a software filter, that implements a moving average on acquired data.

The average is programmable by the user, he can set the number of averaged samples next to this index **[3000-00 Filtered samples](#page-44-0)**. The default value (03E8h) corresponds to the maximum number (1000 samples). If set to 01h, the filter is deactivated. The value is valid for both one-axis and two-axis modes. The SAVE ALL procedure (see the ["5.7.4 SAVE ALL procedure and reset commands"](#page-63-0) section on page [64\)](#page-63-0) is necessary to validate modifications.

The optimal number of samples to be averaged depends on the application and is a trade-off between measure stability and sensor response time: the higher the number of averaged samples, the lower the response time yet the measure is more stable.

The filter frequency response is strictly related to the number of averaged samples and the sample rate, which is **fixed to 550 samples per second**. Sample rate is guaranteed in normal work conditions, when transmission commands (TPDO1) and SAVE ALL commands are not too frequent.

The formula of filter frequency response is reported below.

$$
H[f] = \frac{\sin(\pi \times f \times M)}{M \times \sin(\pi \times f)}
$$

#### **Figure 6: Filter frequency response**

The plot of the filter frequency response is a sync graph in the normalized frequency domain (see the Figure below).

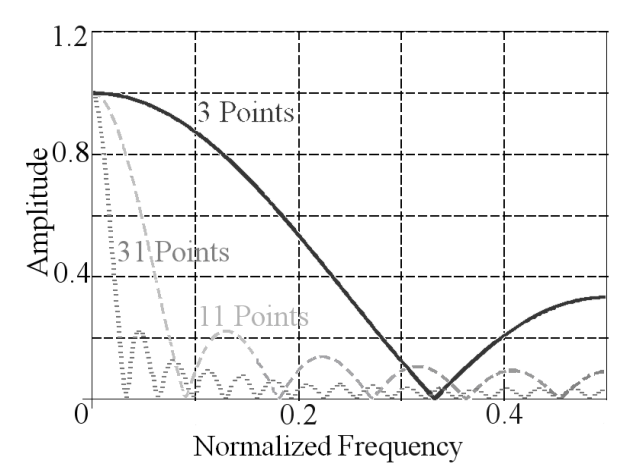

**Figure 7: Software filter response in frequency domain**

The normalized frequency domain runs from 0 to 0.5 rad/sample. For a normalized frequency of 0 rad/sample, the frequency response H[f] is equal to 1. To convert a specific vibration/noise frequency (expressed in Hz) into a normalized frequency, the formula reported below is used:

$$
f_{NORM} = \frac{f\left[\frac{cycles}{sec}\right]}{S_R\left[\frac{Samples}{sec}\right]} = \left[\frac{cycles}{Samples}\right] = \left[\frac{radians}{Samples}\right]
$$

$$
f\left[\frac{cycles}{sec}\right] \rightarrow \text{Noise frequency expressed in Hz}
$$

$$
S_R\left[\frac{Samples}{sec}\right] \rightarrow \text{Sampling rate (constant at 550 samples/s for}
$$

Normalized frequency

The filter frequency response can be plotted for different numbers of filtered samples.

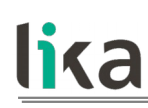

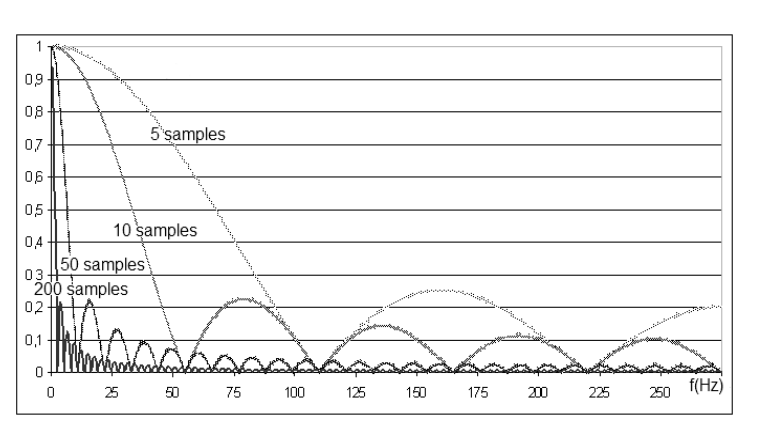

<span id="page-46-0"></span>**Figure 8: Filter frequency response with different numbers of filtered samples**

In [Figure 8,](#page-46-0) the Y-axis indicates the response gain, while the X-axis shows the frequency in Hz. Different noise frequencies can be cut by correctly choosing a specific number of samples. The number of filtered samples must be set as a trade-off between response stability and response time. The higher the filter, the shorter the time to wait for a correct measure. The graph below reports the response time, calculated as 5T, versus the number of filtered samples.

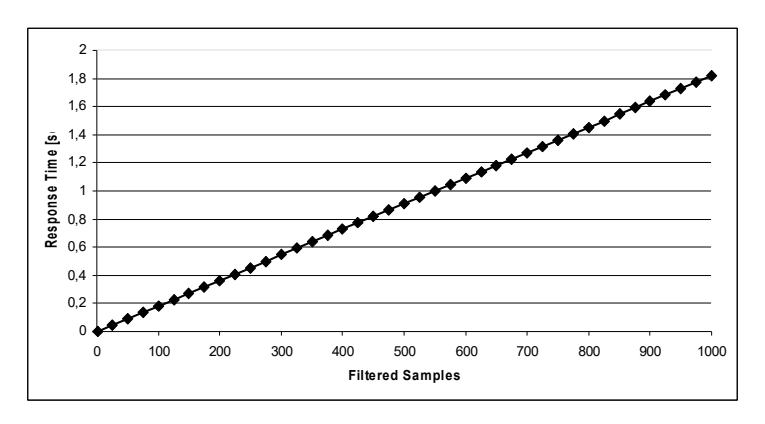

<span id="page-46-1"></span>**Figure 9: Response time vs filtered samples**

The response time (or damping time) is the ratio between the number of averaged samples and the sampling time. The sampling time is the inverse ratio of the sampling rate.

*Ts* #  $samples = \frac{Td}{T}$ , where Td is the damping time and Ts is the sampling time (fixed at 1.82 ms).

Referring to the graph reported in [Figure 9,](#page-46-1) if a damping time of 1 second is required, the number of average samples to be set is:  $1000/1.82 = 549$  samples. The graph below shows the step response in the time domain.

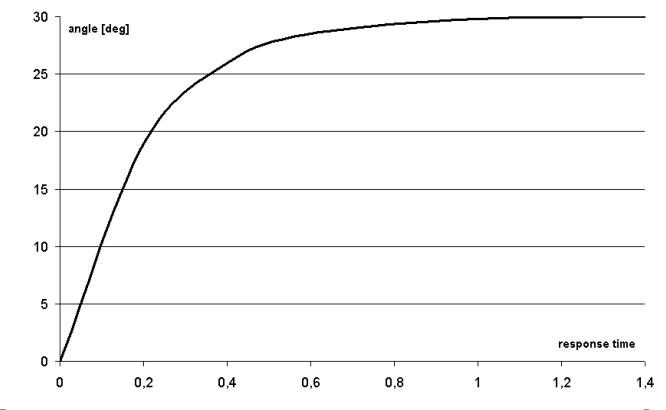

**Figure 10: Step response in time domain with 550 samples filter**

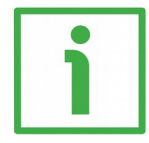

#### **EXAMPLE**

lika

The following example shows a simple procedure useful to set the filter properly, depending on the final application.

- Selection of the maximum number of filtered samples. Supposing that 50 ms is the maximum acceptable response time, the maximum number of samples is equal to 50 ms  $/$  1.82 ms = 27 samples. The filter must be set to less than 27 samples.
- Now let us suppose that the main noise frequency due to vibration is 50 Hz. At this frequency the characteristic H[f] is null for multiples of 11 samples. Following the condition found at point 1, quantities of 11 or 22 samples are suggested: the user can choose between 11 samples for a better response time or 22 samples for a better band-pass filter.
- Some practical tests and a comparison to check the theoretical calculations are recommended.

# <span id="page-47-0"></span>**3001 TPDO1 transmission at inclination change**

- **01 Enable/Disable (1/0) TX at inclination change** [Unsigned8, rw] Default =  $0 \text{ (min. 0. max. 1)}$
- **02 Minimum inclination change for X axis** [Unsigned16, rw] Default = 100 (min., max. resolution dependent)
- **03 Minimum inclination change for Y axis** [Unsigned16, rw] Default =  $100$  (min., max. resolution dependent)

The transmission at inclination change is enabled by setting to "01h" the value at index **[3001 TPDO1 transmission at inclination change](#page-47-0)** sub-index 01h. TPDO1 is transmitted as the inclination changes of at least the value stored on the register **[3001 TPDO1 transmission at inclination change](#page-47-0)** sub-index 02h for X axis and sub-index 03h for Y axis, depending on the resolution set next to the **[6000-00 Resolution](#page-54-0)** index. TPDO1 transmission at inclination change occurs only if the node is in **Operational** state. In order to prevent CAN bus flooding, the inhibit timer is suggested to be activated (**[1800 Transmit PDO1](#page-38-0) [communication parameters](#page-38-0)** sub-index 03h) and the event timer deactivated (**[1800 Transmit PDO1 communication parameters](#page-38-0)** sub-index 05h).

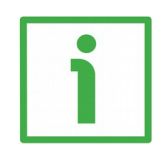

# **EXAMPLE**

If the resolution is set to 1 degree (**[6000-00 Resolution](#page-54-0)** object value =1000 dec = 3E8h) and the minimum inclination value at index **[3001 TPDO1](#page-47-0) [transmission at inclination change](#page-47-0)** sub-index 02h is set to "07h", TPDO1s are transmitted every time the changes in the X axis inclination are greater than 7 degrees.

Transmission at inclination change is also active for single axis [0-360 deg] mode. In this case only the sub-index value for X-axis is active, while the subindex of the Y-axis is disabled. The maximum available resolution for the single axis mode is expressed in hundredths of a degree. As the resolution is changed, the transmission is deactivated in order to prevent bus overflows, and must be reactivated at the end of the resolution setting.

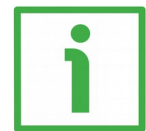

#### **EXAMPLE**

The resolution (**[6000-00 Resolution](#page-54-0)** object) is set to 1 degree. The minimum inclination change for X axis is set to "0Ah". So TPDO1s are transmitted only if changes greater than 10 degrees occur. Let us modify the resolution to 0.001 degrees. If the TPDO1 had not been automatically deactivated, transmissions at changes of 0.01 degrees would have happened, leading to the CAN bus overflow. To prevent CAN bus overflows, the setting of inhibit timer is suggested (see the ["5.10.4 Inhibit timer"](#page-66-1) section on page [67\)](#page-66-1).

For more information please also refer to the ["5.10 TPDO1 transmission type"](#page-64-0) section on page [65.](#page-64-0)

#### <span id="page-49-1"></span>**3002-00 Single axis data format**

[Unsigned8, rw]

This object allows the user to set the single axis data format, so it is only valid for IXB and IXC1 models.

It can be as follows:

- $0 = [0:360]$ °
- $1 = +180^{\circ}$

If set to "0", data transmitted via TPDO1 and stored on **[6010-00 Measured X](#page-54-1) [axis value](#page-54-1)** index is in the range 0 … 360 deg.

If set to "1", the range is between -180 deg and +180 deg. Refer also to the ["Single-axis mode"](#page-56-1) section on page [57.](#page-56-1) Default =  $0$  (min. 0, max. 1)

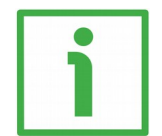

# **EXAMPLE**

Let us consider the IXC1 model with a 0.01 deg resolution. The **[3002-00 Single](#page-49-1) [axis data format](#page-49-1)** object is set to "0" and the value transmitted by the TPDO1 is  $80E0h = 32992$ , that means 329.92 deg; in relation to the range 0 ... 360 deg, it means a negative inclination of about 30 deg. Set the **[3002-00 Single axis](#page-49-1) [data format](#page-49-1)** object to value "1" and save all data. After the reset the value transmitted by the TPDO1 is  $F440h = -3008$  dec, that means  $-30.08$  deg.

# <span id="page-49-0"></span>**4000 Pitch and Roll value range**

- **01 X range** [Unsigned16, rw] Default = 30 000 (min., max. resolution dependent)
- **02 Y range** [Unsigned16, rw] Default = 30 000 (min., max. resolution dependent)
- **03 Enable/Disable (1/0) user range** [Unsigned8, rw] Default =  $0 \text{ (min. 0. max. 1)}$

This feature is only valid for two-axis mode of measurement on IXB and IXC2 models. Registers at index **[4000 Pitch and Roll value range](#page-49-0)** allow the user to fix the operative ranges for X and Y axes. The values stored on sub-indexes 01h and 02h are unsigned and their resolution is stored on **[6000-00 Resolution](#page-54-0)** index. The feature works only for the dual-axis operational mode and can be enabled at sub-index 03h (write the value 01h). When one of the two set thresholds is exceeded, an EMCY frame relative to the axis affected by the error is sent. If disabled, X and Y range values are kept equal to the absolute operative range of  $\pm 60$  deg.

User-defined ranges are considered symmetric to the sensor relative zero that is obtained by adding the offset value to the absolute zero. The ranges added to the relative zero (initial offset) must be lower than the sensor absolute operative range ( $\pm$ 60 deg): if the measured angle value is greater than  $+$ 60 deg or lower than -60 deg, it is automatically trimmed (see the example below).

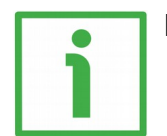

# **EXAMPLE**

- 1. Set the offset for X axis (**[6013-00 X axis offset](#page-55-0) [value](#page-55-0)**  $object$  = -45 deg
- 2. Set the offset for Y axis (**[6023-00 Y axis offset](#page-57-0) [value](#page-57-0)** object) =  $+15$  deg
- 3. Set the range for X axis =  $\pm 30$ deg
- 4. Set the range for Y axis =  $\pm 15$ deg

In this case the X-axis relative zero is equal to the +45 deg absolute angle. In order to avoid *EMCY frames*, the inclination on X axis must be in the range:

**Figure 11: Graph that describes the example: values in red refer to X axis, values in black to Y axis**

 $X$  MAX =  $[60$  deg – 45 deg $] = +15$  deg  $(+60$  deg absolute angle)  $X$  MIN = -30 deg (+15 deg absolute angle)

The maximum measurable value on X-axis is +15 deg instead of +30 deg because of the actual sensor absolute operative range.

The Y-axis relative zero is equal to the -15 deg absolute Y angle. In order to avoid *EMCY frames*, the inclination on Y axis must be in the range:

 $Y$  MAX =  $+15$  deg (0 deg absolute angle)  $Y$  MIN =  $-15$  deg ( $-30$  deg absolute angle)

X-axis range is asymmetric to the measured zero while Y-axis range is symmetric, as it is included in the absolute range of  $\pm 60$  deg. Pitch and roll ranges depend on the resolution set next to the **[6000-00 Resolution](#page-54-0)** index: if it is greater than 0.001 deg, ranges can be specified between  $+/-5$  deg and  $+/-$ 60 deg. If the resolution is set to 0.001 deg, ranges can only be set up to  $+/-30$ deg.

The mentioned feature can be exploited even in order to use the IXB/IXC as an "ON/OFF" device: if the event timer is deactivated (index **[1800 Transmit PDO1](#page-38-0) [communication parameters](#page-38-0)**, sub-index 05h, value=0h) and the device is set in **Operational** mode, the CAN Master will receive EMCY frames only when thresholds are exceeded.

#### <span id="page-51-0"></span>**4001-00 Sensor operational mode 2 axes / 1 axis**

[Unsigned8, rw]

IXB version can be configured for 1-axis (AAh) or 2-axis (00h) operational mode by setting this **[4001-00 Sensor operational mode 2 axes / 1 axis](#page-51-0)** object. IXC1 and IXC2 have fixed operational mode, they are 1-axis mode and 2-axis mode respectively.

IXB and IXC1 are at zero degrees when the connector is kept on the left side, see the [Table 8](#page-51-1) here below.

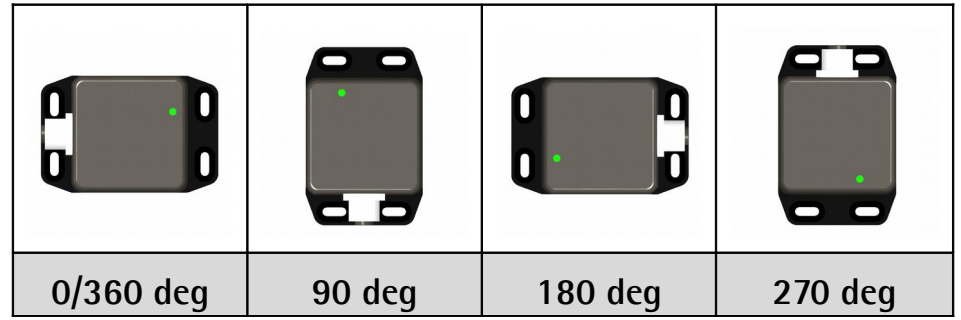

**Table 8 – IXB/IXC1 positions for single axis measurements**

<span id="page-51-1"></span>In dual-axis mode (IXB and IXC2), please follow the arrows indicated on the top of the device's enclosure: by lowering the inclinometer along either arrow, the measured value increases following the signs indicated on the label.

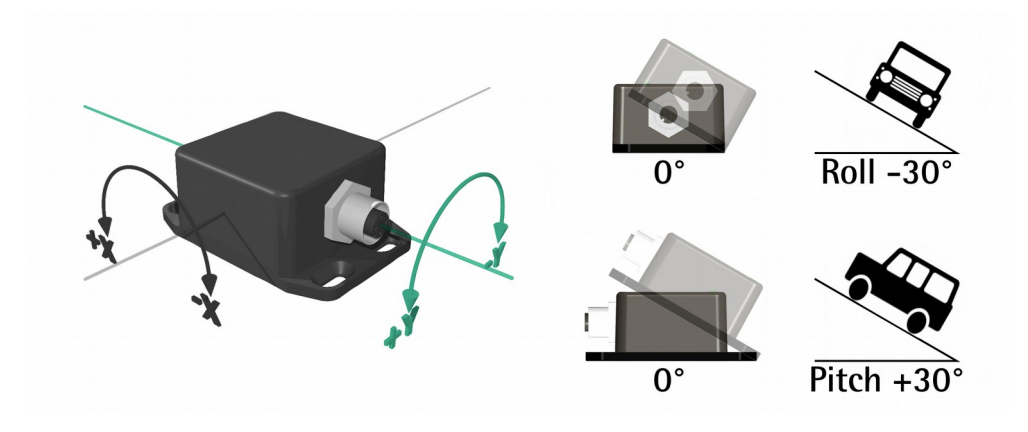

 $Default = 00h$ 

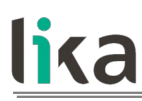

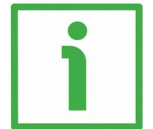

#### **EXAMPLE**

The following example shows the procedure to switch from 2-axis mode to 1 axis mode.

- Write the value "AAh" next to the index **[4001-00 Sensor operational](#page-51-0) [mode 2 axes / 1 axis](#page-51-0)**.
- Send the **[1010-01 Store parameters](#page-36-0)** SDO command.
- Reset the device.

Only after resetting the IXB inclinometer, the device type object value (**[1000-00](#page-34-0) [Device type](#page-34-0)**) changes from 0002 019Ah (2 axes with max. resolution of 16 bits) to 0001 019Ah (1 axis with max. resolution of 16 bits) according to CiA device profile for inclinometers (CiA DSP 410).

When the device is set for single axis mode, **all the objects related to the Yaxis are disabled and cannot be accessed for reading or writing procedures**, otherwise an SDO abort command is triggered (**[0602 0000h](#page-63-2)**).

The **[4001-00 Sensor operational mode 2 axes / 1 axis](#page-51-0)** object is deactivated for IXC1 and IXC2 versions.

# <span id="page-52-0"></span>**5000-00 Device internal temperature [°C]**

[Integer8, ro]

The device internal temperature is transmitted by the TPDO1 when the node is in **Operational** state (see the **[1A00 Transmit PDO1 mapping parameter](#page-40-0)** object). It is available as a two's complement 8-bit number. For further information please refer also to the ["5.5 Transmit Process Data Object \(TPDO1\)](#page-31-0) [frame organization"](#page-31-0) section on page [32.](#page-31-0)

<span id="page-52-1"></span>**5001 Surveillance of the device's internal temperature**

- **01 Enable / disable (1/0) temperature surveillance** [Unsigned8, rw] Default =  $0$  (min. 0, max. 1)
- **02 Lower temperature limit [°C]** [Integer8, rw] Default = -30 (min. -55, max. +120)
- **03 Upper temperature limit [°C]** [Integer8, rw] Default =  $+75$  (min. -55, max.  $+120$ )

A surveillance of the device internal temperature can be enabled next to this index **[5001 Surveillance of the device's internal temperature](#page-52-1)** sub-index 01h (value  $= 01h$  to enable, value  $= 00h$  to disable the surveillance operation). The lower and upper temperature thresholds are set in the sub-indexes 02h and 03h

as two's complement 8-bit numbers. The resolution is expressed in units of Celsius degrees. As soon as the internal temperature exceeds the set range limits, an *EMCY frame* is transmitted and the three error registers are thus updated (refer to the ["Errors"](#page-69-0) section on page [70\)](#page-69-0). The control of the internal temperature is done every second. Note that the two thresholds can range between -55°C and +120°C but the maximum operating range of the sensor is -40°C to +85°C. Default values are -30°C for the lower temperature limit and +75°C for the upper temperature limit.

#### **5544-00**

Reserved for calibration and debug values.

#### **5555-00**

Reserved for calibration and debug values.

#### **5.6.3 Device profile objects (DSP 410)**

#### <span id="page-54-0"></span>**6000-00 Resolution**

[Unsigned16, rw]

The resolution of the inclinometer is expressed in thousandths of a degree. Available values are:

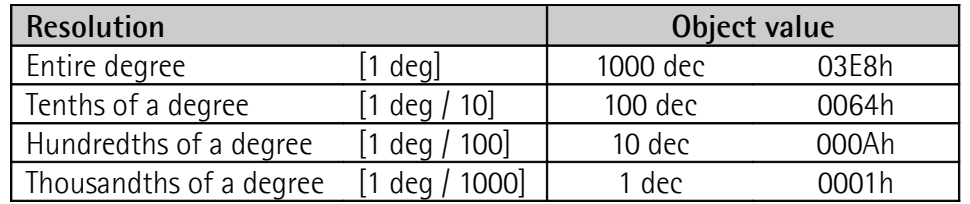

**Table 9 - Available resolutions**

Angle data are 16-bit numbers in a two's complement format that limit the measurable range to  $\pm 30$  degrees when the resolution of thousandths of a degree is selected. The whole angle range of  $\pm 60$  degrees is measurable with the other three configurations instead. Default resolution is "thousandths of a degree".

Default = 1 (min. 1, max. 1000)

#### <span id="page-54-1"></span>**6010-00 Measured X axis value**

[Integer16, ro] For complete information please refer to the ["Setting the X-axis objects: 6010-](#page-55-1) [00 Measured X axis value, 6011-00 Inversion of X axis range, 6012-00 X axis](#page-55-1) [preset value and 6013-00 X axis offset value"](#page-55-1) section on page [56.](#page-55-1)

#### <span id="page-54-3"></span>**6011-00 Inversion of X axis range**

[Unsigned8, rw] For complete information please refer to the ["Setting the X-axis objects: 6010-](#page-55-1) [00 Measured X axis value, 6011-00 Inversion of X axis range, 6012-00 X axis](#page-55-1) [preset value and 6013-00 X axis offset value"](#page-55-1) section on page [56.](#page-55-1) Default =  $0$  (min. 0, max. 1)

#### <span id="page-54-2"></span>**6012-00 X axis preset value**

[Integer16, rw] For complete information please refer to the ["Setting the X-axis objects: 6010-](#page-55-1) [00 Measured X axis value, 6011-00 Inversion of X axis range, 6012-00 X axis](#page-55-1) [preset value and 6013-00 X axis offset value"](#page-55-1) section on page [56.](#page-55-1) Default  $= 0$ 

#### <span id="page-55-0"></span>**6013-00 X axis offset value**

[Integer16, rw]

For complete information please refer to the ["Setting the X-axis objects: 6010-](#page-55-1) [00 Measured X axis value, 6011-00 Inversion of X axis range, 6012-00 X axis](#page-55-1) [preset value and 6013-00 X axis offset value"](#page-55-1) section on page [56.](#page-55-1) Default  $= 0$ 

<span id="page-55-1"></span>**Setting the X-axis objects: [6010-00 Measured X axis value,](#page-54-1) [6011-00](#page-54-3) [Inversion of X axis range,](#page-54-3) [6012-00 X axis preset value](#page-54-2) and [6013-00 X](#page-55-0) [axis offset value](#page-55-0)**

#### **Dual-axis mode**

The measured value for X-axis angle is available at **[6010-00 Measured X axis](#page-54-1) [value](#page-54-1)** index. Value format is a two's complement 16-bit number and depends on the stored resolution. Value sign can be inverted by setting "01h" next to the **[6011-00 Inversion of X axis range](#page-54-3)** object.

**[6013-00 X axis offset value](#page-55-0)** object represents the **offset** value for X axis: it is a two's complement 16-bit number that is added to the absolute measured angle to get the relative angle stored as *Measured X value*:

Measured X angle  $_{6010h} = X_{ACQUIRED ABSOLUTE ANGLE} + X$  Offset  $_{6013h}$ 

The offset can be set directly through an SDO command. It is also automatically modified when the preset value is set. The **preset** value is meant as the measured angle to be obtained at a specific inclination. Value format is a two's complement 16-bit number stored on the **[6012-00 X axis preset value](#page-54-2)** object (for X axis). The preset value is subtracted from the absolute measured angle and the result is stored as offset value on the **[6013-00 X axis offset value](#page-55-0)** index.

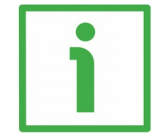

# **EXAMPLE**

Let us consider the inclination of  $+13$  deg on X-axis. In order to set the zero at +7 deg, it is necessary to set the new inclination for the sensor to read. So a preset value of +6 deg must be set.

The preset value can be used even as **auto-zero command (zero setting)**: if the value is set to 00h, the measured X-axis value becomes 00h and the offset is updated with the difference between the preset value (00h) and the current inclination.

It is strongly recommended to clear the offset value stored on **[6013-00 X axis](#page-55-0) [offset value](#page-55-0)** before setting a preset value, otherwise problems using the offset may occur.

#### <span id="page-56-1"></span>**Single-axis mode**

In single-axis mode the inclinometer stores the data on the registers relative to the X-axis at the following indexes: **[6010-00 Measured X axis value](#page-54-1)**, **[6012-](#page-54-2) [00 X axis preset value](#page-54-2)** and **[6013-00 X axis offset value](#page-55-0)**, as explained in the section above.

The inversion object at index **[6011-00 Inversion of X axis range](#page-54-3)** behaves depending on the data format set at index **[3002-00 Single axis data format](#page-49-1)**. If the measure range is [-180;180] deg, the inversion mode behaves as explained in the previous section. Otherwise, if the range is [0;360] deg, the sign inversion reverses the direction of rotation with respect to the X axis, as shown in the following table.

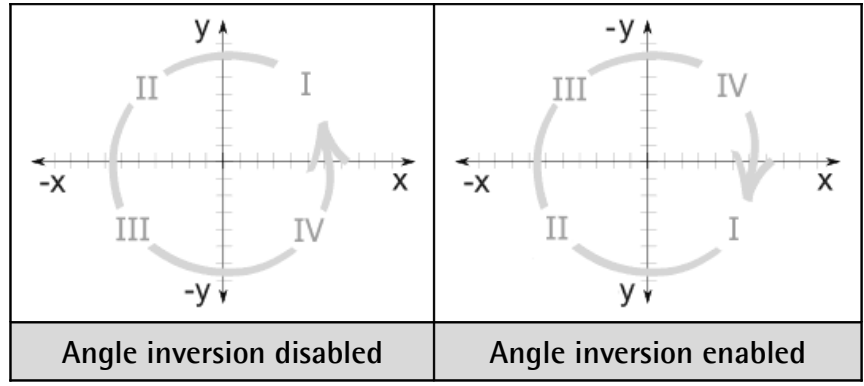

**Table 10 - Single axis mode inversion**

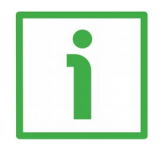

#### **EXAMPLE**

Let us suppose that we read an inclination of 35 deg. The value at index **[3002-](#page-49-1) [00 Single axis data format](#page-49-1)** is 00h (i.e. the range is [0;360] deg). Enable the inversion of X axis by writing 01h next to the **[6011-00 Inversion of X axis](#page-54-3) [range](#page-54-3)** object. Now the inclination is read as 325 deg.

#### <span id="page-56-0"></span>**6020-00 Measured Y axis value**

[Integer16, ro] For complete information please refer to the ["Setting the Y-axis objects: 6020-](#page-57-1) [00 Measured Y axis value, 6021-00 Inversion of Y axis range, 6022-00 Y axis](#page-57-1) [preset value and 6023-00 Y axis offset value"](#page-57-1) section on page [58.](#page-57-1)

#### <span id="page-57-3"></span>**6021-00 Inversion of Y axis range**

[Unsigned8, rw]

For complete information please refer to the ["Setting the Y-axis objects: 6020-](#page-57-1) [00 Measured Y axis value, 6021-00 Inversion of Y axis range, 6022-00 Y axis](#page-57-1) [preset value and 6023-00 Y axis offset value"](#page-57-1) section on page [58.](#page-57-1) Default =  $0$  (min. 0, max. 1)

#### <span id="page-57-2"></span>**6022-00 Y axis preset value**

[Integer16, rw] For complete information please refer to the ["Setting the Y-axis objects: 6020-](#page-57-1) [00 Measured Y axis value, 6021-00 Inversion of Y axis range, 6022-00 Y axis](#page-57-1) [preset value and 6023-00 Y axis offset value"](#page-57-1) section on page [58.](#page-57-1) Default  $= 0$ 

#### <span id="page-57-0"></span>**6023-00 Y axis offset value**

[Integer16, rw] For complete information please refer to the ["Setting the Y-axis objects: 6020-](#page-57-1) [00 Measured Y axis value, 6021-00 Inversion of Y axis range, 6022-00 Y axis](#page-57-1) [preset value and 6023-00 Y axis offset value"](#page-57-1) section on page [58.](#page-57-1) Default  $= 0$ 

#### <span id="page-57-1"></span>**Setting the Y-axis objects: [6020-00 Measured Y axis value,](#page-56-0) [6021-00](#page-57-3) [Inversion of Y axis range,](#page-57-3) [6022-00 Y axis preset value](#page-57-2) and [6023-00 Y axis](#page-57-0) [offset value](#page-57-0)**

The measured value for Y-axis angle is available at **[6020-00 Measured Y axis](#page-56-0) [value](#page-56-0)** index. Value format is a two's complement 16-bit number and depends on the stored resolution. Value sign can be inverted by setting "01h" next to the **[6021-00 Inversion of Y axis range](#page-57-3)** object.

**[6023-00 Y axis offset value](#page-57-0)** object represents the **offset** value for Y axis: it is a two's complement 16-bit number that is added to the absolute measured angle to get the relative angle stored as Measured Y value:

Measured Y angle  $_{6020h}$  =  $Y_{ACQUIRED ABSOLUTE ANGLE}$  + Y Offset  $_{6023h}$ 

The offset can be set directly through an SDO command. It is also automatically modified when the preset value is set. The **preset** value is meant as the measured angle to be obtained at a specific inclination. Value format is a two's complement 16-bit number stored on the **[6022-00 Y axis preset value](#page-57-2)** object (for Y axis). The preset value is subtracted from the absolute measured angle and the result is stored as offset value on the **[6023-00 Y axis offset value](#page-57-0)** index.

The preset value can be used even as **auto-zero command (zero setting)**: if the value is set to 00h, the measured Y-axis value becomes 00h and the offset is updated with the difference between the preset value (00h) and the current inclination.

It is strongly recommended to clear the offset value stored on **[6023-00 Y axis](#page-57-0) [offset value](#page-57-0)** object before setting a preset value, otherwise problems using the offset may occur.

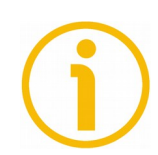

# **NOTE**

Please note that the above-mentioned registers are disabled for the single axis mode of measurement.

#### <span id="page-59-0"></span>**5.7 SDO commands**

SDO commands (Service Data Objects) allow the user to read or modify the registers in the "Object dictionary". COB IDs used for SDO commands are stored at **[1200 SDO1 Server parameter](#page-38-1)** index of the "Object dictionary" (see on page [39\)](#page-38-1). IXB/IXC firmware version 2.x.y supports the segmented data transfer, in compliance with CiA DS 301 specifications.

Due to their asynchronous operation, SDO commands that are too frequently used could affect the inclination measure.

#### **5.7.1 How to read a register**

SDO request frames allow the user to read data from the "Object dictionary". The frame structure is shown in the following table.

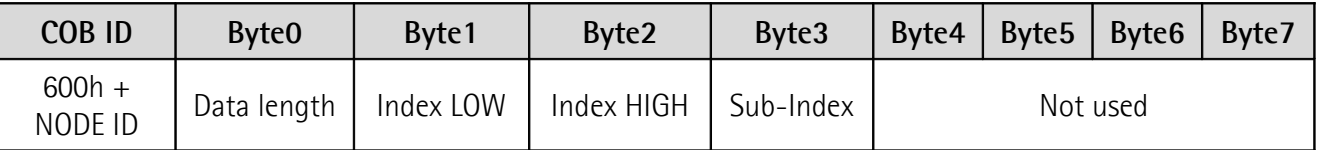

**Table 11 – SDO request data frame**

Byte 0 contains the indication of data length as shown in the table below: if needed "*any size length*" = 40h must be used to avoid request errors.

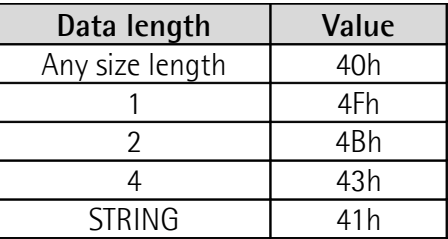

**Table 12 – Values for Byte 0 (SDO request frame)**

IXB/IXC sends back a *response SDO frame*, whose structure -see below- is the same as the request frame. Byte 0 shows the current length of data allocated from Byte 4 to Byte 7.

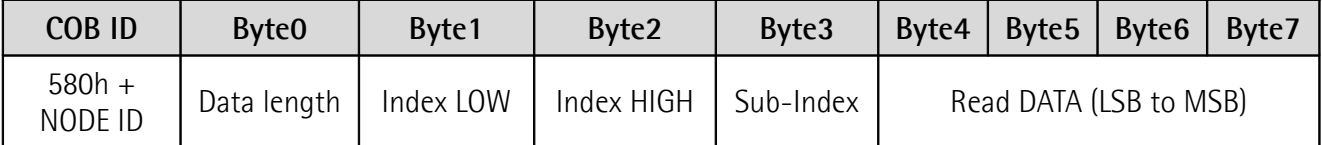

**Table 13 – SDO response data frame**

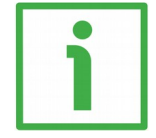

#### **EXAMPLE**

IXB inclinometer can be set for either single-axis or double-axis measure. Let us check the set operational mode. The information to be read is available at **[4001-00 Sensor operational mode 2 axes / 1 axis](#page-51-0)** index. Please set the data length of the request frame to the generic value (40h), COB ID is 600h+Node ID (see [Table 2\)](#page-30-0). Node ID is set to the default value 0Ah. The resulting frame will be as follows:

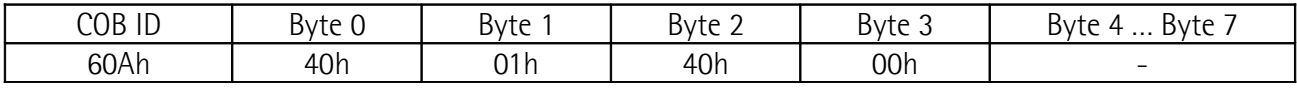

**Table 14 – Example of SDO request frame**

The correct SDO response data frame will be as follows:

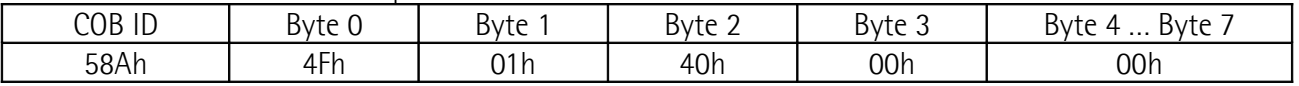

**Table 15 - Example of SDO response frame**

COB ID is 580h+Node ID. Byte  $0 =$  "4Fh" indicates that the frame contains 1 byte of data. Bytes 1, 2 and 3 contain index and sub-index. Data is equal to "00h", this means that the sensor is set to 2-axis operational mode.

#### **5.7.2 How to set a register**

SDO download request frames are used to write a parameter into the "Object dictionary". Object index and sub-index must be specified at Bytes 1, 2 and 3. Data to write can be 1 byte, 2 byte, 3 byte or 4 byte long. The first byte (Byte 4 in [Table 16\)](#page-60-0) is the least significant byte. Firmware version 2.0.0 supports the segmented data transfer in compliance with CiA DS 301 specifications. The frame structure is shown in the following table.

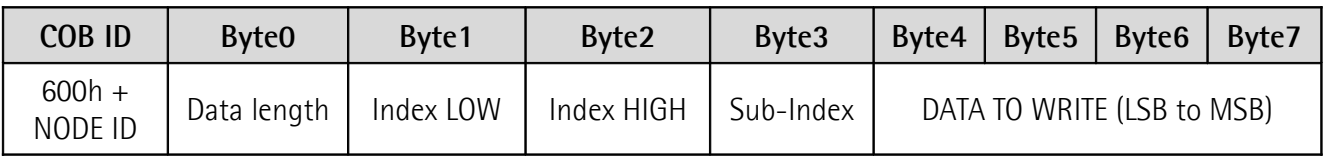

<span id="page-60-0"></span>**Table 16 – SDO download request data frame**

Byte 0 contains the data length indication, so the user must choose one of the values listed in [Table 17:](#page-61-0)

| Data length | Value |  |  |
|-------------|-------|--|--|
| Any length  | 22h   |  |  |
| 1 byte      | 2Fh   |  |  |
| 2 bytes     | 2Bh   |  |  |
| 4 bytes     | 23h   |  |  |

<span id="page-61-0"></span>**Table 17 - Values for Byte 0 (SDO download request frame)**

An SDO download response frame is sent back by IXB/IXC inclinometer to confirm that the request has succeeded. The structure is shown in the following table.

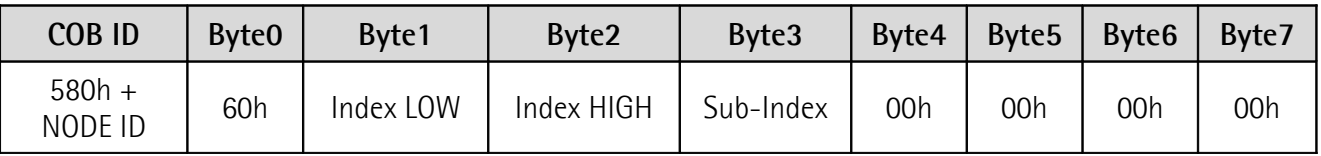

**Table 18 - SDO download response frame**

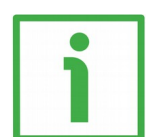

# **EXAMPLE**

Let us set the IXB model (Node ID = 0Ah) to 2-axis mode and limit the X range to 10 degrees.

 Send an SDO command to program the **[4001-00 Sensor operational](#page-51-0) [mode 2 axes / 1 axis](#page-51-0) index, and set the value 00h (= 2-axis mode).** 

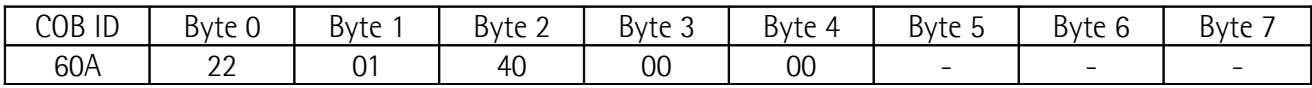

If the request is correct, the following answer is sent back:

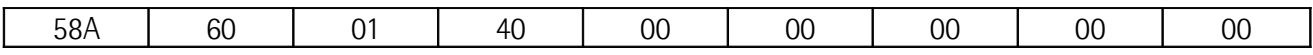

 Now set the X-measuring range at **[4000 Pitch and Roll value range](#page-49-0)** index. Enable the user range first (sub-index 03h):

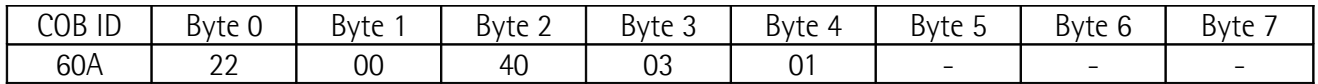

If the request is correct, the following answer is received:

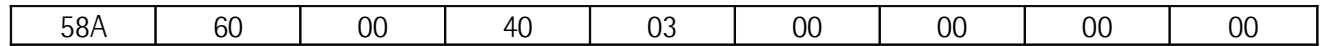

• Set the X-range to 10 degrees. Pay attention: the value depends on the resolution currently set. For a resolution of 0.01 degrees (**[6000-00](#page-54-0) [Resolution](#page-54-0)** index, value =  $10 = Ah$ , the value to write is  $1000 = 3E8h$ .

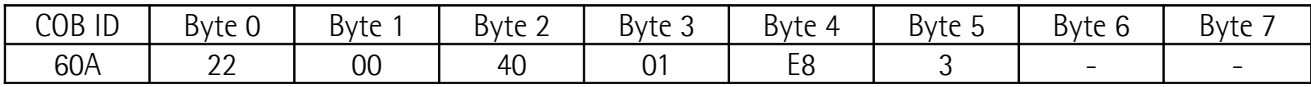

If the request is correct, the following answer is sent back:

| 58A | $\sim$<br>ЮC | ОC | $\overline{\phantom{a}}$<br>A. | 0C | 00 | 0C | O <sub>C</sub> |
|-----|--------------|----|--------------------------------|----|----|----|----------------|

To confirm the modifications, save the set parameters on the EEPROM as explained in the ["5.7.4 SAVE ALL procedure and reset commands"](#page-63-0) section on page [64](#page-63-0) and reset the device.

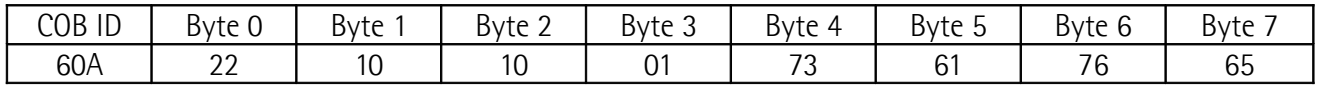

# **5.7.3 SDO abort codes**

If an SDO request or an *SDO download request frame* fails, IXB/IXC inclinometer sends back an *SDO abort message* reporting the error sources. The SDO abort frame structure is reported below.

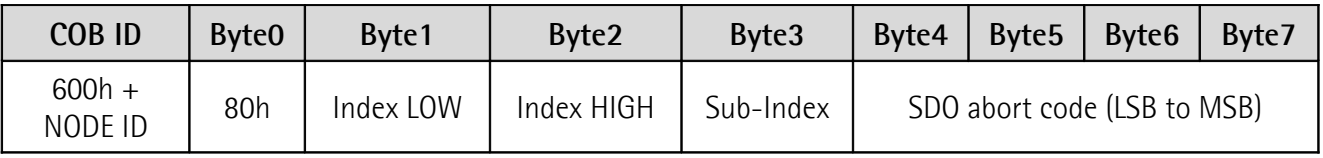

**Table 19 - SDO abort frame**

For complete information please refer to the "SDO abort transfer protocol" section in the "CiA Draft Standard 301" document available at the address [www.can-cia.org.](http://www.can-cia.org/)

<span id="page-63-2"></span>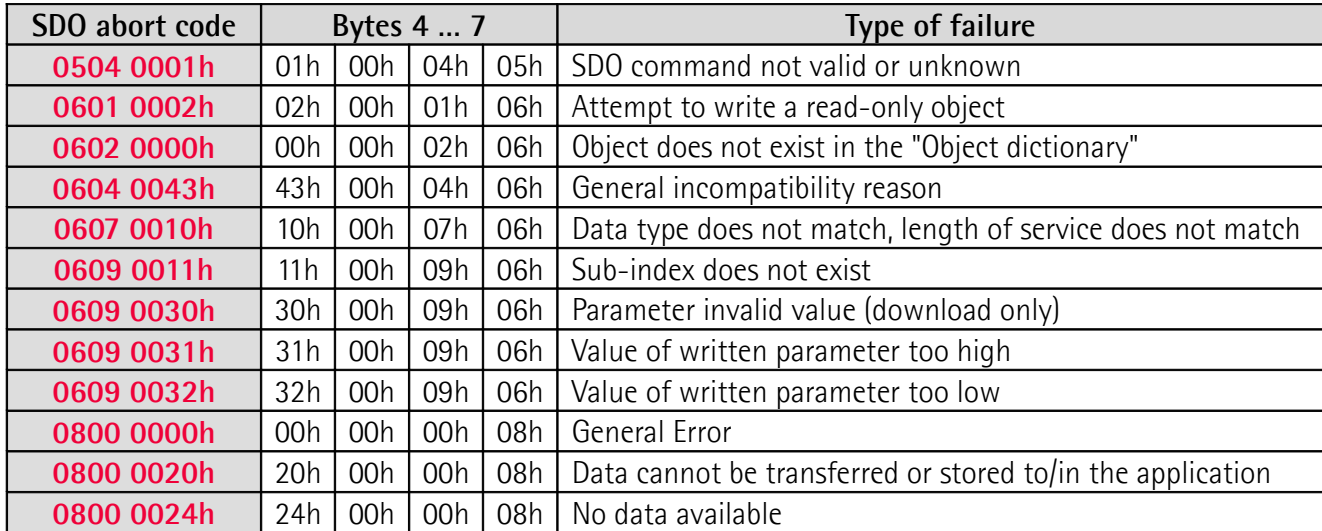

The transmitted data can be one of the error codes listed in the following table.

<span id="page-63-3"></span>**Table 20 – SDO error codes**

#### <span id="page-63-0"></span>**5.7.4 SAVE ALL procedure and reset commands**

Refer to the **[1010-01 Store parameters](#page-36-0)** object on page [37.](#page-36-0)

When a register of the "Object dictionary" is changed, a *SAVE ALL* procedure is needed to store data on non-volatile memory (EEPROM). The word "save" must be written in the **[1010-01 Store parameters](#page-36-0)** index from the least to the most significant byte (the resulting word is "73617665h"). Modifications are thus valid only after a hardware or software reset of the device.

The software reset commands listed in the ["5.4 Network management objects](#page-30-1) [\(NMT\)"](#page-30-1) section on page [31](#page-30-1) are:

- Node reset (NMT command code 81h): this command resets the whole node and it is recommended for every saving procedure.
- Communication reset (NMT command code 82h): only the communication parameters are reset, so objects related to transmission and measure settings are not reset.

#### <span id="page-63-1"></span>**5.7.5 Restoring all parameters**

Refer to the **[1011-01 Restore default parameters](#page-36-1)** object on page [37.](#page-36-1)

The default configuration of the "Object dictionary" can be restored by writing the word "load" in ASCII format (= "6C6F6164h") in the **[1011-01 Restore](#page-36-1) [default parameters](#page-36-1)** object. **[2000-00 Node-ID](#page-42-0)**, **[2001-00 Baud rate](#page-43-0)** and **[4001-00 Sensor operational mode 2 axes / 1 axis](#page-51-0)** objects will not be affected by this command, as they must be set manually.

#### **5.8 Node ID and supported Baud Rates**

For complete information please refer to the following objects:

- **[2000-00 Node-ID](#page-42-0)** on page [43;](#page-42-0)
- **[2001-00 Baud rate](#page-43-0)** on page [44.](#page-43-0)

#### **5.9 Sensor operational mode and device type**

For complete information please refer to the following objects:

- **[4001-00 Sensor operational mode 2 axes / 1 axis](#page-51-0)** on page [52;](#page-51-0)
- **[1000-00 Device type](#page-34-0)** on page [35.](#page-34-0)

#### <span id="page-64-0"></span>**5.10 TPDO1 transmission type**

Refer to the **[1800 Transmit PDO1 communication parameters](#page-38-0)** object on page [39.](#page-38-0)

IXB/IXC inclinometer implements different types of transmission, which can be set at index **[1800 Transmit PDO1 communication parameters](#page-38-0)** sub-index 02h. Values from 0 dec to 240 dec (0h to F0h) are used for synchronous transmissions, 253 dec for the RTR transmission, and 254 dec for asynchronous transmissions.

#### **5.10.1 Synchronous transmissions and SYNC frames**

The synchronous transmission occurs through SYNC frames, they are sent by the Master using the frame structure shown in the following table.

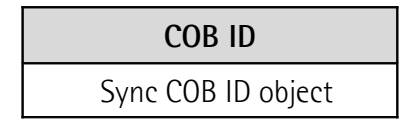

**Table 21 - SYNC frame structure**

The default value of the Sync COB ID object is "80h"; it is stored at index **[1005-](#page-35-0) [00 COB\\_ID SYNC message](#page-35-0)** of the "Object dictionary". When more than one sensor is connected to the CAN bus, each sensor must have a different Sync COB ID to correctly synchronize the communication. Available values for Sync COB ID objects are in the range [1;2047] dec: low values are suggested in order to assign a higher priority to the message on the bus. If different devices have the same Sync COB ID object, the SDO abort code **[0609 0030h](#page-63-3)** will be received. After any modification, the SAVE ALL procedure is required for validation (see on page [64\)](#page-63-0).

# lika

Besides the COB ID definition, the transmission must be programmed at index **[1800 Transmit PDO1 communication parameters](#page-38-0)** sub-index 02h. The stored value (from 1 to 240 dec) is the number of SYNC frames that are received by the inclinometer before sending back the TPDO1 frame.

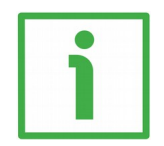

### **EXAMPLE**

Let us suppose that the inclinometer is connected to the bus and its Sync COB ID object is "2Bh"; the transmission type is set to "5h". This means that the Master must send the frame "2Bh" 5 times, in order to get the TPDO1 frame back from the specific inclinometer.

The transmission type can be set to 0 dec for an *acyclic synchronous* transmission. The IXB/IXC is configured to send the TPD01 frame after an event occurrence only (e.g. event timer, transmission at inclination change, etc.) and the SYNC frame.

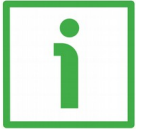

# **EXAMPLE**

Consider the following time line:

T0: Event T1: SYNC frame T2: TPDO1 transmission

T0, T1 and T2 are progressive moments. Only after an event occurrence and the receipt of a SYNC frame, the TPDO1 frame will be transmitted.

# **5.10.2 RTR: Remote Transmit Request**

RTR is a request that the NMT Master performs directly to a specific CANbus node. Lika inclinometers implements RTRs for TPDO1 transmissions and Life guarding / Node guarding (refer to the ["6.5.2 Node guarding and Life guarding"](#page-74-1) section on page [75\)](#page-74-1).

If in operational mode and on receipt of an RTR, the IXB/IXC replies sending back the object requested by the RTR COB ID. In case of a TPDO1 request, the COB ID that is sent by the Master is as follows:

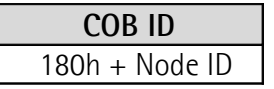

# **Table 22 – RTR frame structure for a TPDO1 transmission**

An RTR can be sent at any time by the Master: IXB/IXC will answer even if other transmission types are set. If you want the IXB/IXC to answer to RTRs only, index **[1800 Transmit PDO1 communication parameters](#page-38-0)** sub-index 2 must be set to 253 dec.

RTRs are the less recommended type of transmission in a CAN network.

#### **5.10.3 Asynchronous transmissions**

Asynchronous transmissions are triggered by an event occurrence, i.e. an inclination change or an event timer. This type of transmission is enabled by setting 254h (=FEh) in the index **[1800 Transmit PDO1 communication](#page-38-0) [parameters](#page-38-0)** sub-index 02h.

#### <span id="page-66-2"></span>**5.10.3.1 Transmission at inclination change**

For complete information on the transmission at inclination change please refer to the **[3001 TPDO1 transmission at inclination change](#page-47-0)** object on page [48.](#page-47-0)

#### <span id="page-66-0"></span>**5.10.3.2 Transmission on event timer**

A TPDO1 can be temporally forced by an event timer and transmitted whether the measured inclination changes or not. The value stored at index **[1800](#page-38-0) [Transmit PDO1 communication parameters](#page-38-0)** sub-index 05h represents the gap between two TPDO1 transmissions, values are in the range [1;65535] ms, with the fixed resolution of 1 ms. Default time is 0 ms, which means that the timer is deactivated and the TPDO1 is transmitted only at inclination changes. A minimum value of 50 ms is suggested in order to get correct data (please note that the inclinometer has an internal hardware low-pass filter with cutfrequency  $= 20$  Hz).

#### <span id="page-66-1"></span>**5.10.4 Inhibit timer**

In order to prevent CAN bus flooding due to continuous and frequent transmissions, an inhibit timer can be set. The inhibit timer is configured at index **[1800 Transmit PDO1 communication parameters](#page-38-0)** sub-index 03h of the "Object dictionary". Available values are multiple of 100 µs in the range [0; 65535]. The value indicates the period during which no TPDO1 will be transmitted. The default value is "0" (inhibit timer disabled).

The inhibit timer setting can be done only if TPDO1 transmission is deactivated, by writing "8000 0180h + Node ID" (CiA DS 301 specifies that Bit 31 of the COB ID must be set to "1") in the index **[1800 Transmit PDO1 communication](#page-38-0) [parameters](#page-38-0)** sub-index 01h. As the inhibit timer is set, the TPDO1 transmission can be re-activated.

If transmission at inclination change is used (see the ["5.10.3.1 Transmission at](#page-66-2) [inclination change"](#page-66-2) section on page [67\)](#page-66-2), an inhibit timer greater than 0 ms is suggested in order to prevent CAN bus saturations.

# lika

# **5.11 Transmit PDO1 mapping parameter**

For complete information please refer to the **[1A00 Transmit PDO1 mapping](#page-40-0) [parameter](#page-40-0)** object on page [41.](#page-40-0)

# **5.12 Programmable digital filter**

For complete information please refer to the **[3000-00 Filtered samples](#page-44-0)** object on page [45.](#page-44-0)

# **5.13 Single axis data format**

For complete information please refer to the **[3002-00 Single axis data format](#page-49-1)** object on page [50.](#page-49-1)

# **5.14 Pitch and Roll Value Range in dual axis mode**

For complete information please refer to the **[4000 Pitch and Roll value range](#page-49-0)** object on page [50.](#page-49-0)

# **5.15 Internal temperature and surveillance**

For complete information on the internal temperature please refer to the **[5000-](#page-52-0) [00 Device internal temperature \[°C\]](#page-52-0)** object on page [53.](#page-52-0)

For complete information on the temperature surveillance please refer to the **[5001 Surveillance of the device's internal temperature](#page-52-1)** object on page [53.](#page-52-1)

# **5.16 Resolution**

For complete information please refer to the **[6000-00 Resolution](#page-54-0)** object on page [55.](#page-54-0)

# **5.17 Setting the X axis**

For complete information on configuring the X axis please refer to the following objects:

- **[6010-00 Measured X axis value](#page-54-1)** on page [55;](#page-54-1)
- **[6011-00 Inversion of X axis range](#page-54-3)** on page [55;](#page-54-3)
- **[6012-00 X axis preset value](#page-54-2)** on page [55;](#page-54-2)
- **[6013-00 X axis offset value](#page-55-0)** on page [56.](#page-55-0)

# **5.18 Setting the Y axis**

For complete information on configuring the Y axis please refer to the following objects:

- **[6020-00 Measured Y axis value](#page-56-0)** on page [57;](#page-56-0)
- **[6021-00 Inversion of Y axis range](#page-57-3)** on page [58;](#page-57-3)
- **[6022-00 Y axis preset value](#page-57-2)** on page [58;](#page-57-2)
- **[6023-00 Y axis offset value](#page-57-0)** on page [58.](#page-57-0)

# lika

# <span id="page-69-0"></span>**6 Errors**

CANopen manages error conditions through the transmission of Emergency frames and the update of specific registers in the "Object dictionary".

# **6.1 Error register**

As soon as an error occurs, the **[1001-00 Error register](#page-34-2)** is updated. The register is 1-byte long and each bit is associated to a specific error, concerning the work conditions, the communication or the internal status. The register can be accessed only for reading: depending on the error source, one of the bits in the error register is set to "1".

The bit scheme below shows the error register format:

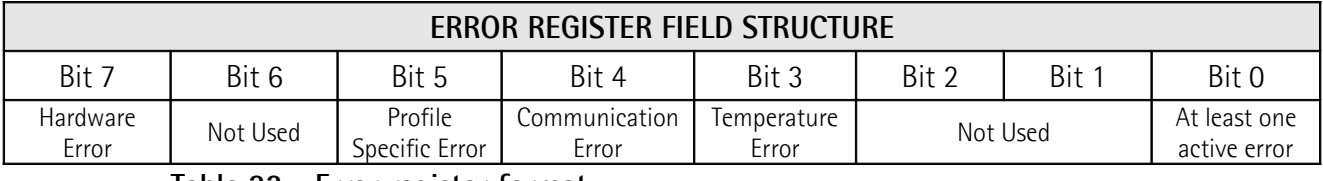

**Table 23 - Error register format**

The 8 bits are activated when the following conditions occur:

- 1. Bit 0: every time an error condition occurs.
- 2. Bit 3: when the temperature exceeds the thresholds stored on the **[5001 Surveillance of the device's internal temperature](#page-52-1)** register.
- 3. Bit 4: when a communication error occurs and the Communication Error Field changes (see the ["6.2 Manufacturer error register"](#page-69-1) section below).
- 4. Bit 5: when either the user-defined range stored on the **[4000 Pitch](#page-49-0) [and Roll value range](#page-49-0)** register or the absolute sensor range are exceeded.
- 5. Bit 7: when a hardware error occurs either in the EEPROM CRC32 control or in the sensor self-test procedures performed at any device reset.

# <span id="page-69-1"></span>**6.2 Manufacturer error register**

The **[1002-00 Manufacturer error register](#page-34-1)** shows the recent state of all detectable errors. It reports information about the communication and the device operation. Each bit refers to a specific error that is active if it is set to "1". The last 16 bits are also sent to the manufacturer specific part of the EMCY object shown in the ["6.4 Emergency frames \(EMCY\)"](#page-71-0) section on page [72.](#page-71-0)

The manufacturer error register structure is shown in the table below:

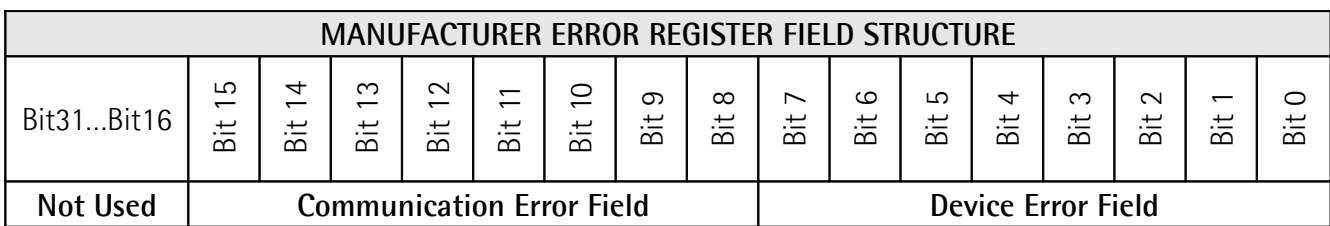

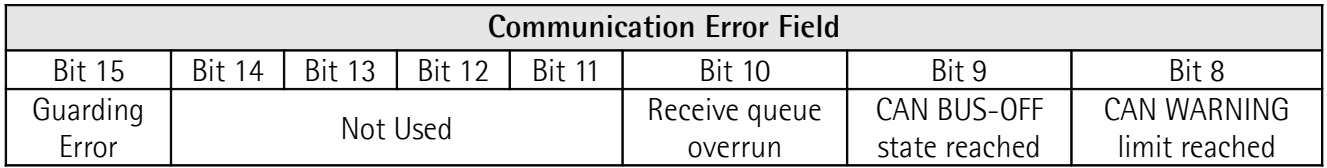

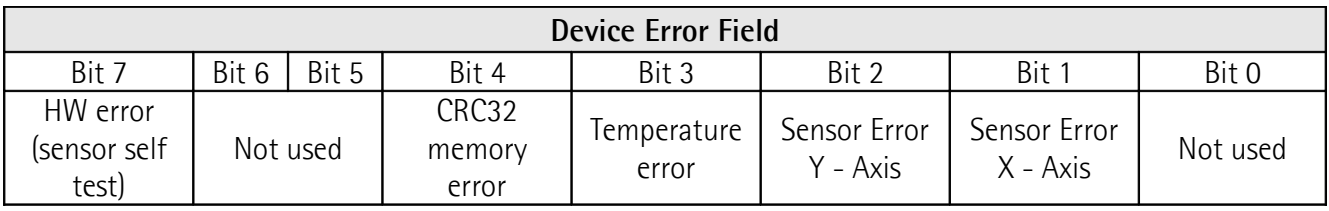

**Table 24 – Structure of the manufacturer error register**

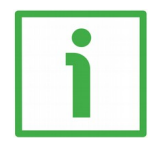

# **EXAMPLE**

If the sensor position exceeds the longitudinal or lateral inclination thresholds stored on the **[4000 Pitch and Roll value range](#page-49-0)** index of the "Object dictionary" (see on page [50\)](#page-49-0), either Bit 1 or Bit 2 are set to "1" depending on the affected axis.

#### **6.3 Pre-Defined error field**

The **[1003 Predefined error field](#page-34-3)** object stores the last 5 occurred error conditions. Sub-index 00h stores the number of occurred errors, which are chronologically saved on the following objects: the latest error is stored on subindex 01h, the oldest one on sub-index 05h. As a new error condition occurs, if the register is full, the oldest error at sub-index 05h is deleted and the new error is added in sub-index 01h. The **[1003 Predefined error field](#page-34-3)** object has the structure reported in the following table.

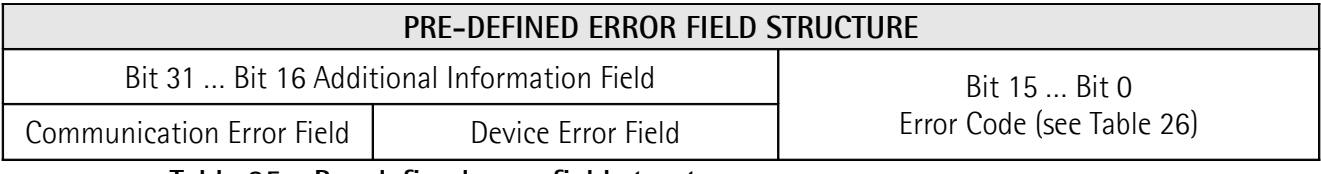

**Table 25 - Pre-defined error field structure**

The 16 most significant bits are the Communication and Device Error fields of the **[1002-00 Manufacturer error register](#page-34-1)**. The 16 least significant bits represent an error code having the following description:

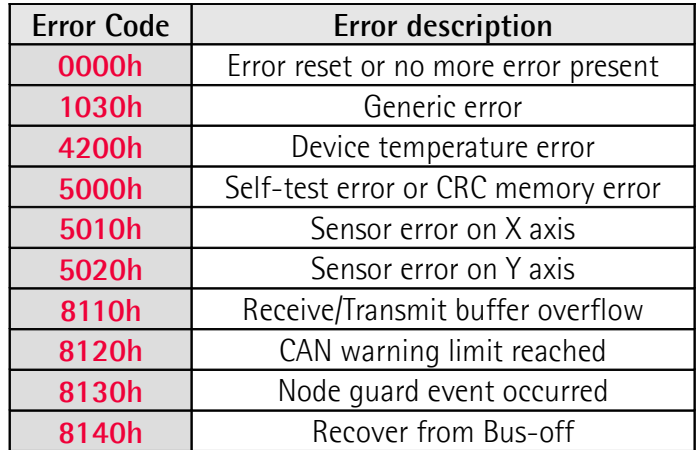

<span id="page-71-1"></span>**Table 26 - Pre-defined error codes**

# <span id="page-71-0"></span>**6.4 Emergency frames (EMCY)**

When an error occurs, an emergency message (*EMCY frame*) is triggered and sent with high priority to the bus. As soon as the emergency condition is recovered, an *Error reset* message is sent by the device.

As shown in the table below, EMCY frames are structured with the COB ID = 80h (specified at the **[1014-00 COB-ID EMCY](#page-37-1)** index) + Node ID, followed by the Emergency object that contains complete information on the occurred error. The frame organization is shown in the table below.

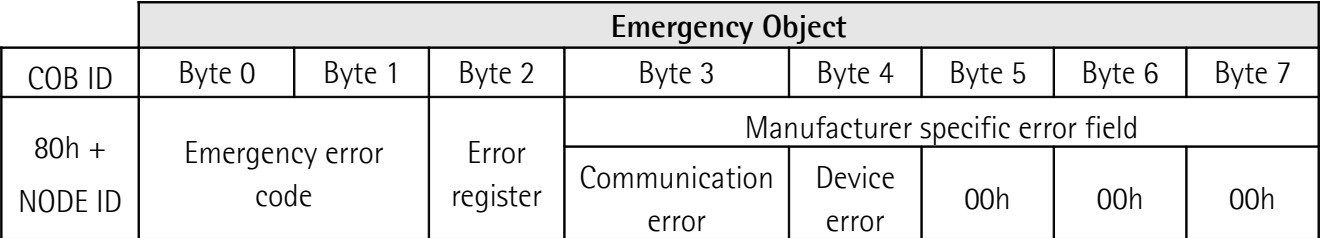

**Table 27 - Emergency object frame structure**

**[1015-00 Inhibit time EMCY](#page-37-0)** register allows the user to set an inhibit time between two consecutive EMCY frames. In the set period, the Client will not receive any EMCY frame. Bus overflow is thus limited when the device works close to error conditions. The 16-bit value is expressed in multiples of 100 µs. For further information please refer to page [38.](#page-37-0)
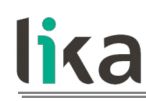

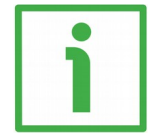

 $\overline{\phantom{a}}$ 

#### **EXAMPLE**

Let us set the device (Node ID = 0Ah) in 2-axis mode and limit the X range to 10 degrees. Then let us check the EMCY frame transmitted when the inclination of 10 degrees is exceeded, and the subsequent *Error reset* message transmitted when the inclination is below 10 degrees again.

• Send an SDO command to change the value of the **[4001-00 Sensor](#page-51-0) [operational mode 2 axes / 1 axis](#page-51-0)** object and set the value 00h (2-axis mode).

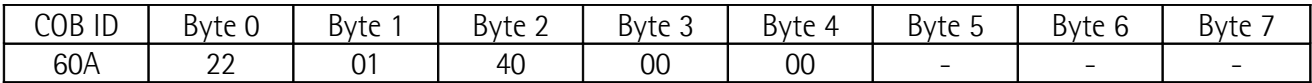

If the request is correct, the following answer is sent back:

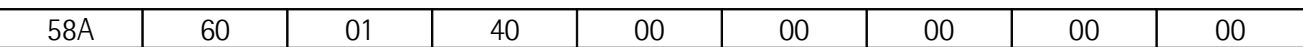

Now set the X-measuring range next to the **[4000 Pitch and Roll value](#page-49-0) [range](#page-49-0)** index.

• Enable the user range (see sub-index 03h):

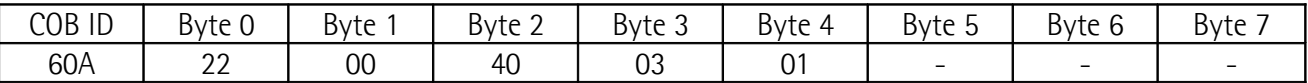

If the request is correct, the following answer is sent back:

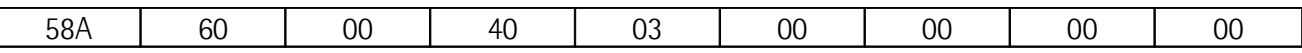

• Set the X range to 10 degrees. Pay attention: the value depends on the currently set resolution. For a resolution of 0.01 degrees (index **[6000-00](#page-54-0) [Resolution](#page-54-0)**, value =  $10 = Ah$ , the correct value is  $1000 = 3E8h$ .

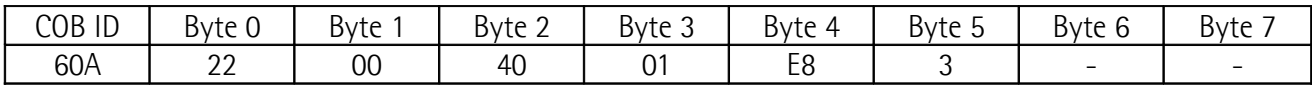

If the request is correct, the following answer is sent back:

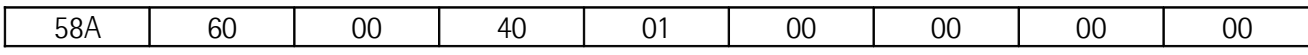

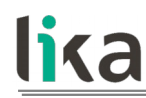

Save the set parameters on the EEPROM as explained in the "[5.7.4 SAVE](#page-63-0) [ALL procedure and reset commands"](#page-63-0) section on page [64](#page-63-0) and reset the device.

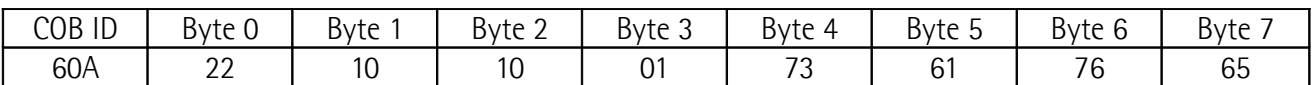

• Set the device to **Operational** state.

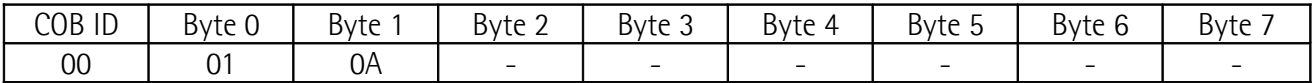

• Finally tilt the inclinometer over 10 degrees on the X-axis. The following Emergency frame will transmitted:

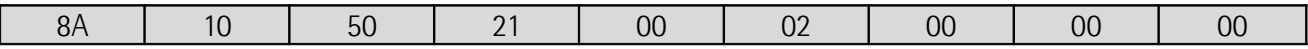

The meaning of the message is as follows:

- "8A" is the COB ID for the EMCY frame.
- "10" is the low part of the error code, while "50" is the high part. The resulting error code is "**[5010h](#page-71-1)**" as shown in [Table 26.](#page-71-0)
- "21" is the value of the **[1001-00 Error register](#page-34-1)**, where Bit 5 and Bit 0 are active, meaning that an error occurred and it is a Profile specific error.
- "00" is the Communication error of the **[1002-00 Manufacturer error](#page-34-0) [register](#page-34-0)**. Its value means that no communication error occurred.
- "02" is the Device error of the **[1002-00 Manufacturer error register](#page-34-0)**. Bit 1 is active, meaning that the error occurred on X-axis.
- Now let us recover the unit from the emergency condition and tilt back the inclinometer below 10 degrees. An Error reset message will be received: the frame is an EMCY with updated error register values.

#### **6.5 Failure monitoring: Heartbeat and Node guarding / Life guarding**

When the inclinometer is configured for asynchronous transmissions, e.g. for transmission at inclination change (**[3001 TPDO1 transmission at inclination](#page-47-0) [change](#page-47-0)**, see on page [48\)](#page-47-0), the transmission is not recurring, so the node cannot be periodically controlled. The CANopen network uses two different protocols to monitor the node state: the *heartbeat* and the *node quard / life quard protocol.* One protocol rules out the other: if both are active, the *heartbeat* outweighs and the *node quarding* is deactivated.

#### **6.5.1 Heartbeat**

The *heartbeat* is a failure monitoring mechanism that is managed by the CAN Slave (inclinometer). If active, the node sends cyclically a heartbeat message, which contains information about the state of the inclination sensor. The transmission of the heartbeat frame can be enabled by setting a value greater than zero next to **[1017-00 Producer heartbeat time](#page-37-0)** index. The value represents the interval between two heartbeat transmissions and is expressed in milliseconds. Values lower than 50 ms are automatically set to 50 ms. The default value is zero, i.e. no heartbeat transmission is set. The *heartbeat* message has the following frame structure:

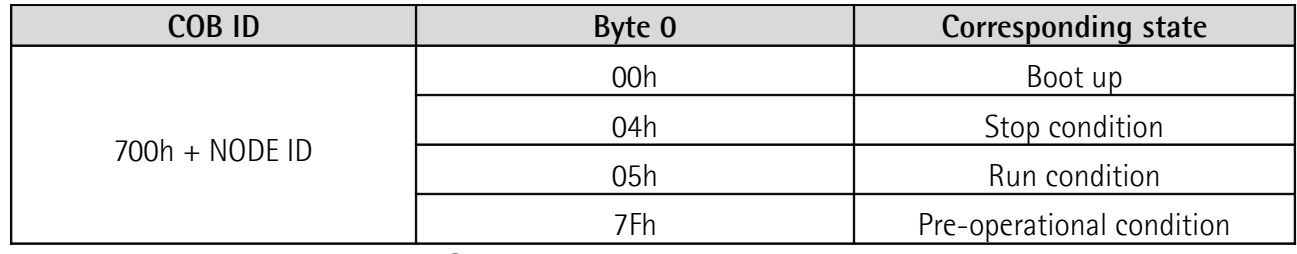

**Table 28 - Heartbeat frame structure**

#### **6.5.2 Node guarding and Life guarding**

The *Node quarding* is the monitoring of one or several nodes interfaced to the CANopen network through cyclic RTR frames (see the "[5.10.2 RTR: Remote](#page-65-0) [Transmit Request"](#page-65-0) section on page [66\)](#page-65-0). As the CAN Master sends an RTR message frame to the node to be monitored, the requested node answers providing its state and a toggle bit. The toggle bit is toggled after every node guarding request. If the status/toggle bit does not match the expected status/toggle bit, or no response is provided to the Master, a Slave error is triggered.

This mechanism can be even used to detect Master failures. In this case two parameters are used: the **[100C-00 Guard time](#page-35-1)** object and the **[100D-00 Life](#page-35-0) [time factor](#page-35-0)** object. The **[100C-00 Guard time](#page-35-1)** parameter specifies the interval between two state requests from the Master. The **[100D-00 Life time factor](#page-35-0)** defines the time multiplier after which the connection with the Master is assumed as interrupted. This time is defined as the *node lifetime*:

#### NODE LIFETIME = **[100C-00 Guard time](#page-35-1)** \* **[100D-00 Life time factor](#page-35-0)**

If the node does not receive any guarding request from the Master within the lifetime, a Master failure is assumed and the device sends an EMCY frame. The node enters the **Pre-Operational** state.

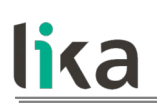

## **7 Default parameters list**

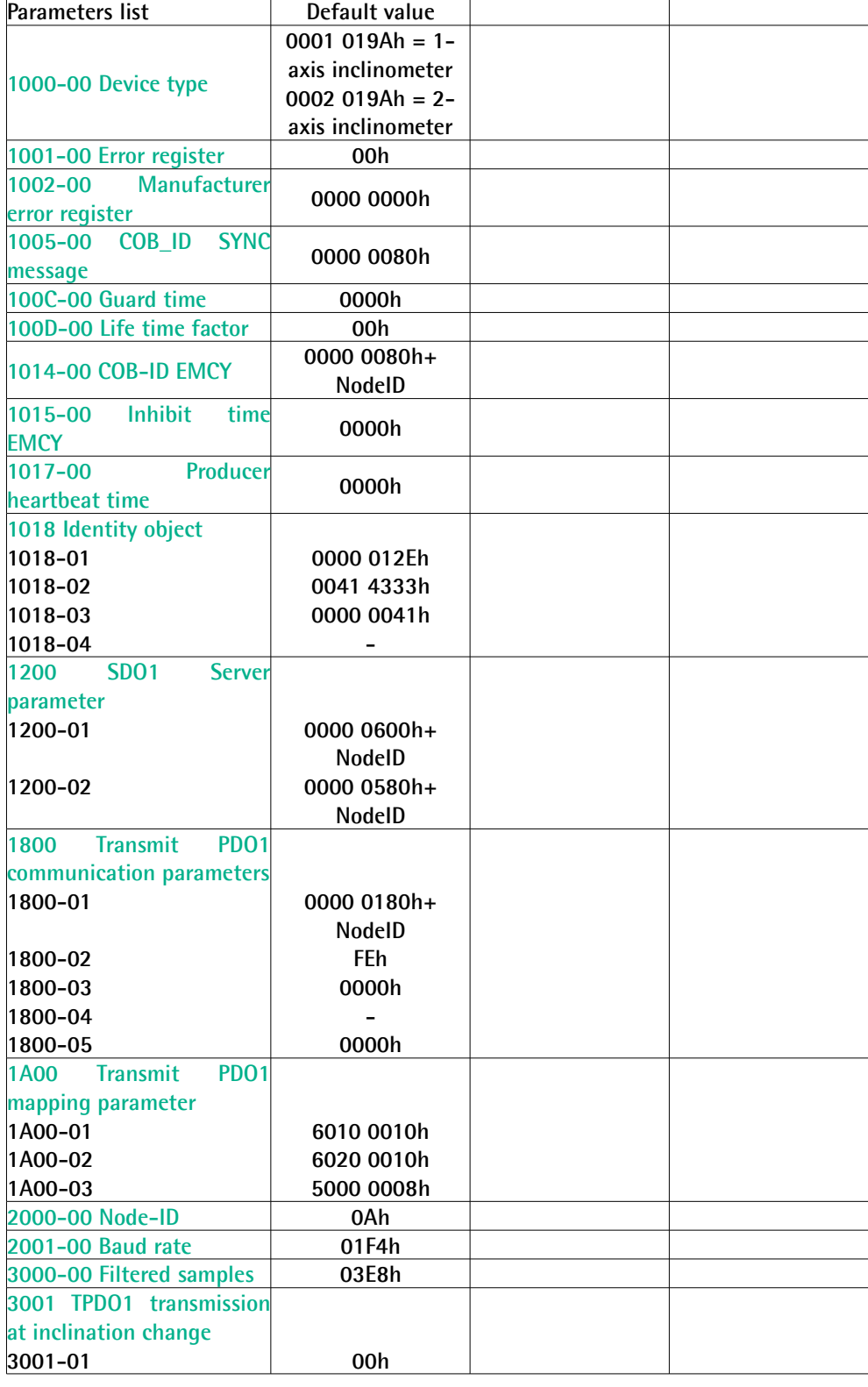

# lika

### **IXB and IXC CANopen**

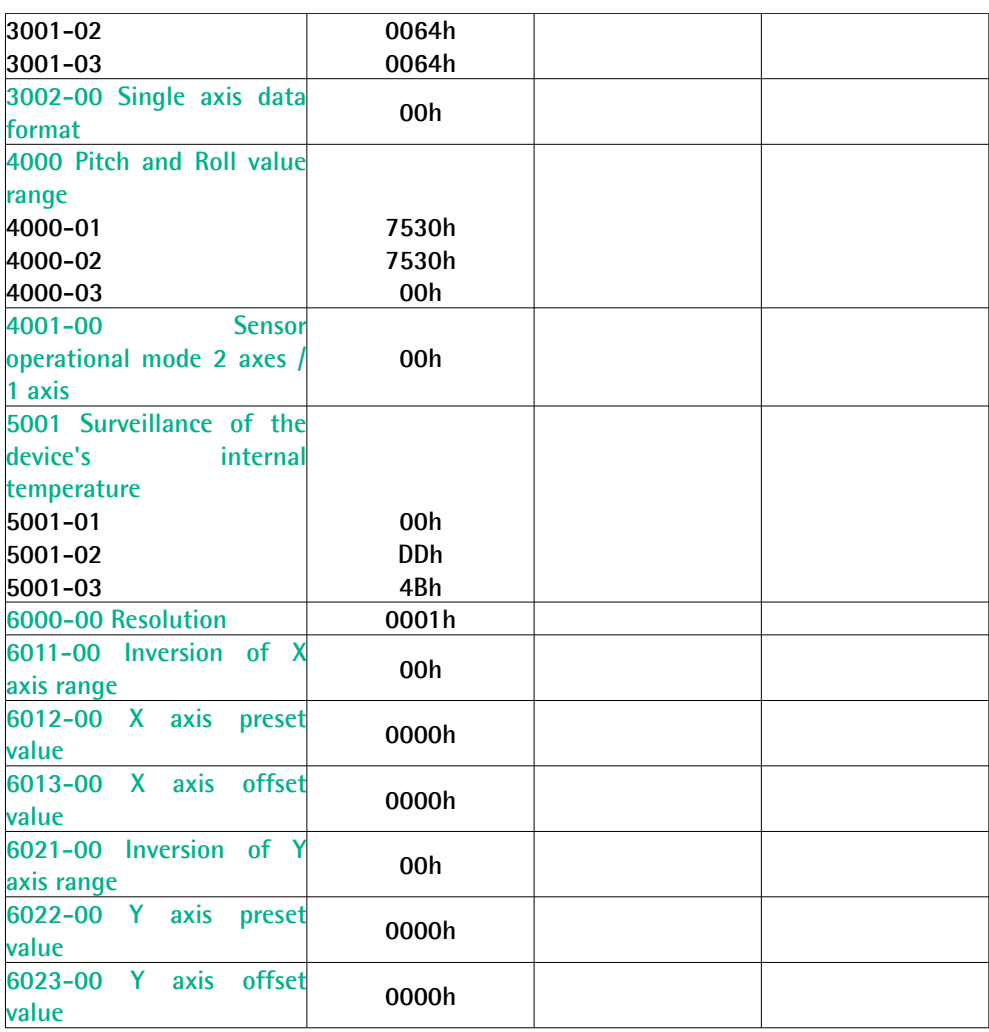

This page intentionally left blank

This page intentionally left blank

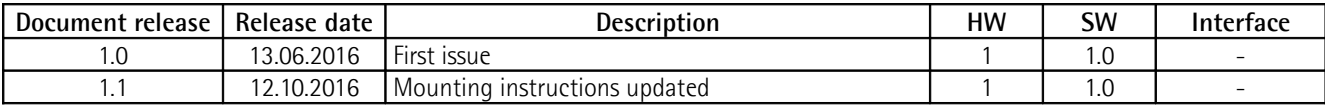

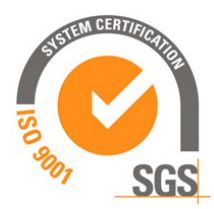

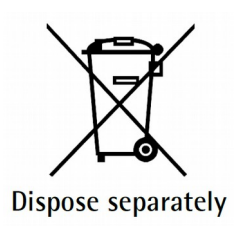

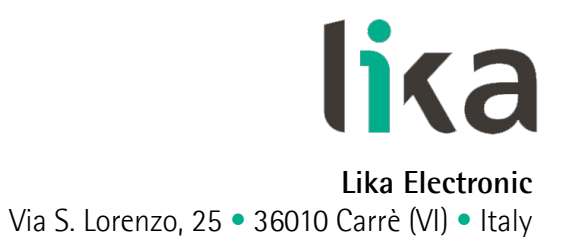

Tel. +39 0445 806600

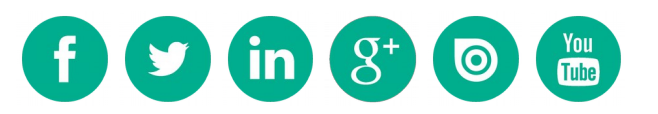

[info@lika.biz](mailto:info@lika.biz) • [www.lika.biz](http://www.lika.biz/)

Fax +39 0445 806699